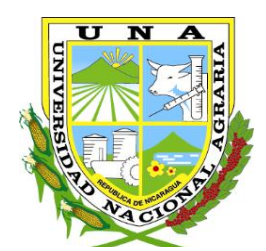

**"Por un Desarrollo**  Agrario<br>**Integral y Sostenible**"

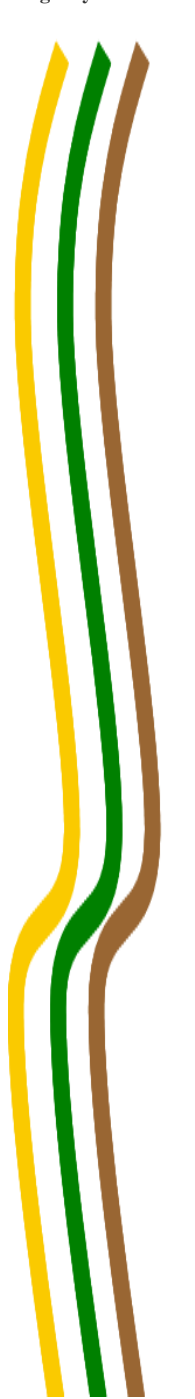

# **UNIVERSIDAD NACIONAL AGRARIA FACULTAD DE AGRONOMÍA**

**Integral y Sostenible***"* **Trabajo de Pasantía**

**Análisis de variables climáticas para el territorio Nacional, en el Instituto Nicaragüense de Estudio Territoriales (INETER, 2020)**

**Autor**

**Br. Hanzel Rafael Guzman Obando**

**Asesores**

**Ing. Elvin Antonio Lagos Pineda Ing. William Antonio Barrios Bell**

> **Managua, Nicaragua Diciembre 2020**

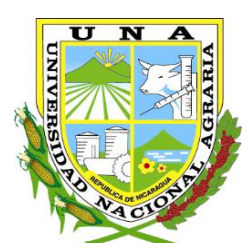

**"Por un Desarrollo Agrario**

## **UNIVERSIDAD NACIONAL AGRARIA FACULTAD DE AGRONOMÍA**

**Integral y Sostenible***"* **Trabajo de Pasantía**

**Análisis de variables climáticas para el territorio Nacional, en el Instituto Nicaragüense de Estudio Territoriales (INETER, 2020)**

**Autor**

### **Br. Hanzel Rafael Guzman Obando**

**Asesores**

### **Ing. Elvin Antonio Lagos Pineda Ing. William Antonio Barrios Bell**

Presentado a la consideración del honorable comité evaluador como requisito final para optar al grado de Ingeniero Agrícola

> **Managua, Nicaragua Diciembre 2020**

Hoja de aprobación del Comité Evaluador

Este trabajo de graduación fue evaluado y aprobado por el Honorable Comité Evaluador designado por el Decanato de la Facultad de Agronomía como requisito final para optar al título profesional de:

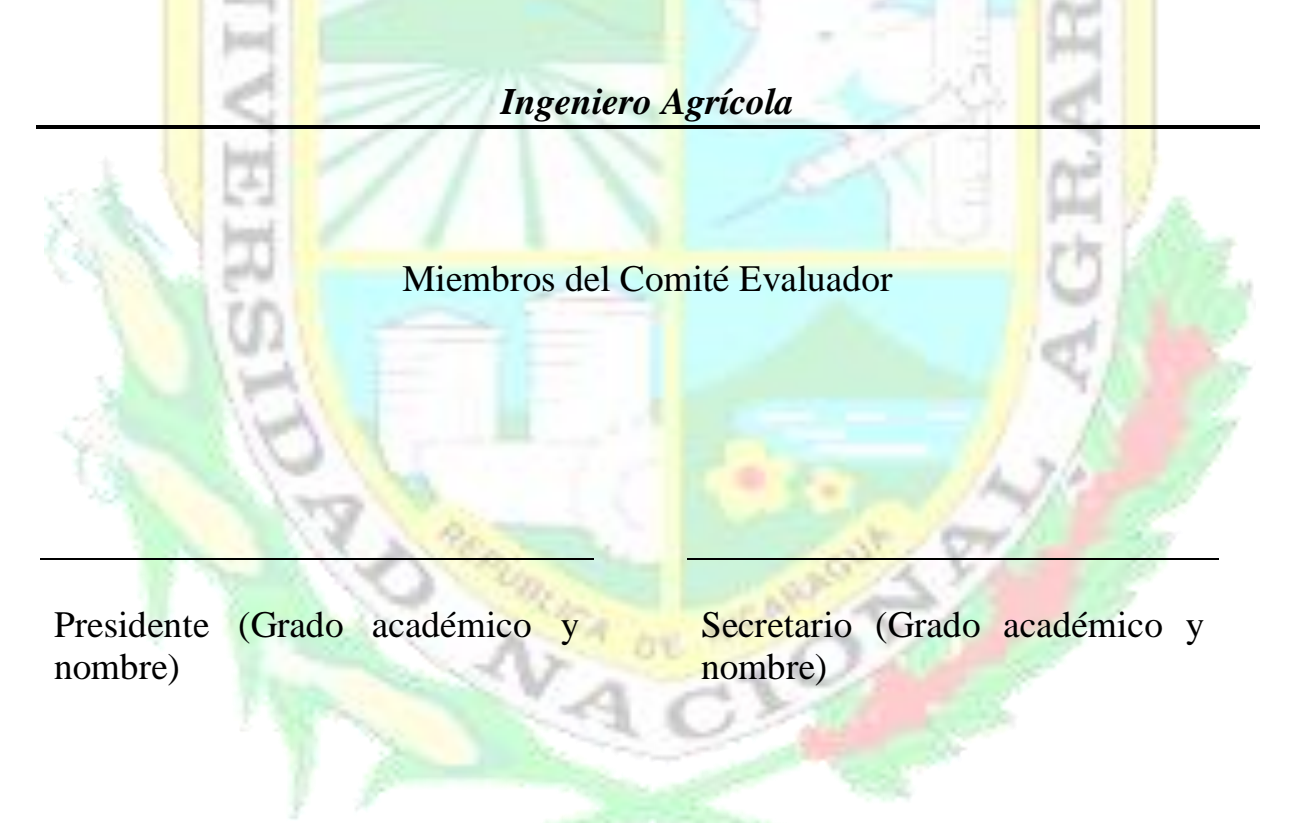

Vocal (Grado académico y nombre)

Lugar y Fecha: \_\_\_\_\_\_\_\_\_\_\_\_\_\_\_\_\_\_\_\_\_\_\_\_\_\_\_\_\_\_\_\_\_\_\_\_\_\_\_\_\_\_\_\_\_\_\_\_\_\_

#### **DEDICATORIA**

<span id="page-3-0"></span>En memoria de mi tío **Eliseo Obando Salinas** (q. e. p.d), quien fue como mi abuelo y aunque ya no está en este mundo espero que sienta orgullo de mí por culminar mis estudios profesionales.

A mis padres; **María de Jesús Obando** y **Logan Javier Guzmán**, que me permitieron ser una persona de bien, que siempre me apoyaron en todas las decisiones que tome, por darme los mejores consejos.

**Br.** Hanzel Rafael Guzmán Obando

#### **AGRADECIMIENTO**

<span id="page-4-0"></span>A **Dios** principalmente por permitirme la vida, por darme salud, sabiduría, por darme una familia maravillosa, por poner en mi camino a las personas indicadas que me han apoyado en todo momento, por guiarme por el buen camino para lograr mis metas.

A mis **Padres y Hermanos** por brindarme ese apoyo incondicional en los malos y buenos momentos.

A mi esposa **Olga María Rivera y** nuestra maravillosa hija **Brianna Antonella** que han sido la fuente de inspiración para seguir adelante y mejorar cada día.

Agradezco a la **Universidad Nacional Agraria (UNA)**, por darme la oportunidad de realizar este trabajo de culminación de estudio, el cual será muy importante en mi formación profesional.

Gracias al **Instituto Nicaragüense de Estudio Territoriales (INETER),** por recibirme en la institución y aceptar la solicitud de mis pasantías y por enseñarme nuevas experiencias que, al paso del tiempo, parte de este conocimiento aprendido lo estaré poniendo en práctica en un futuro trabajo.

**Br.** Hanzel Rafael Guzmán Obando

#### **INDICE DE CONTENIDO**

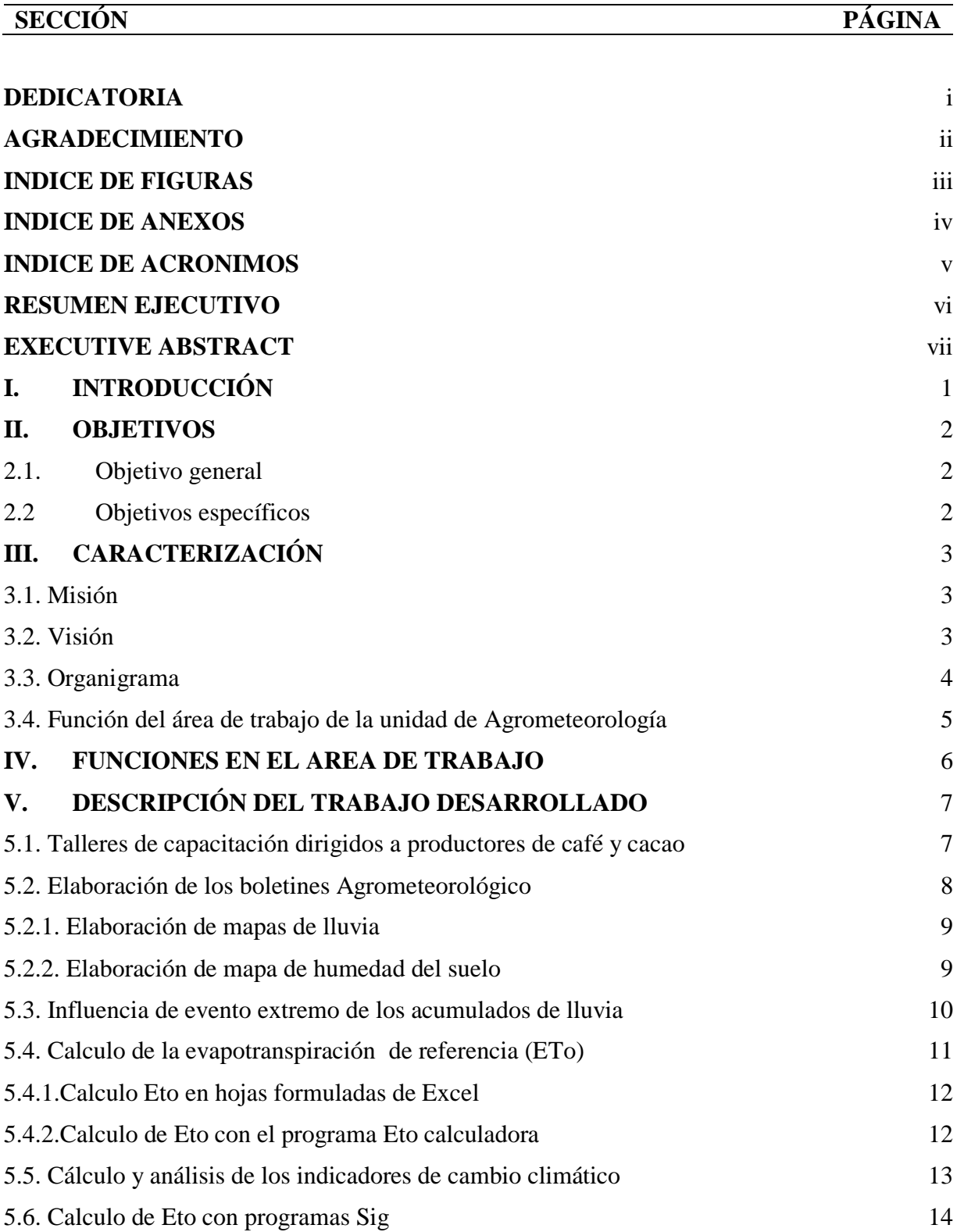

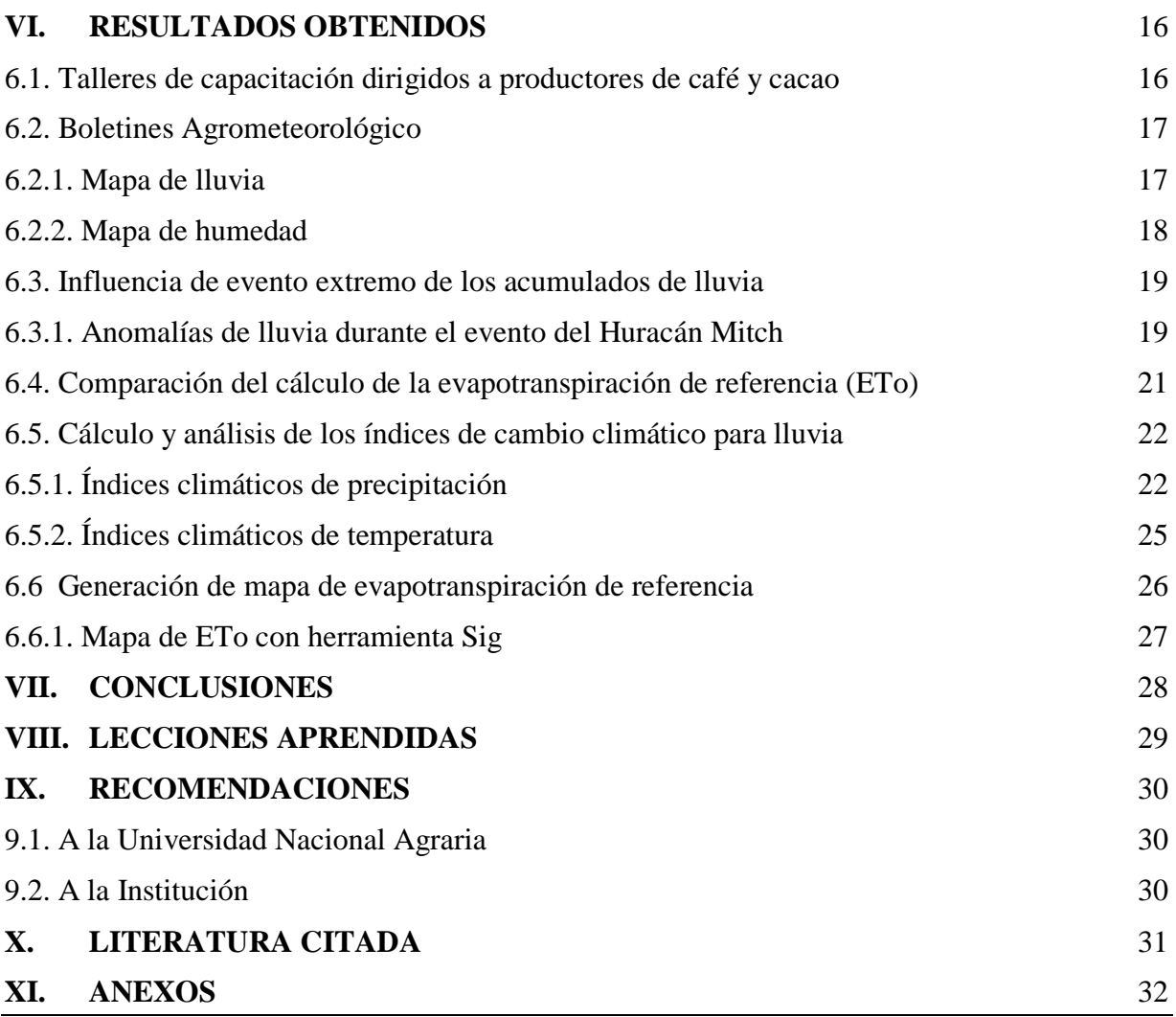

#### **INDICE DE FIGURAS**

<span id="page-7-0"></span>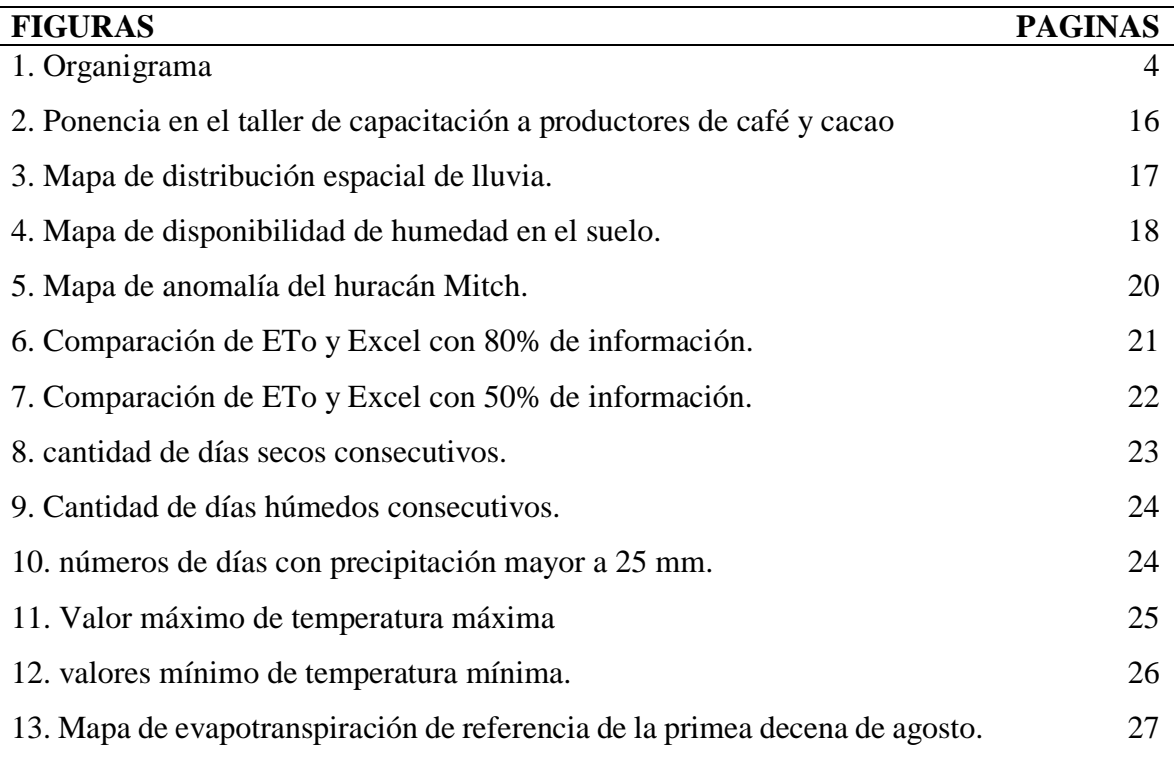

<span id="page-8-0"></span>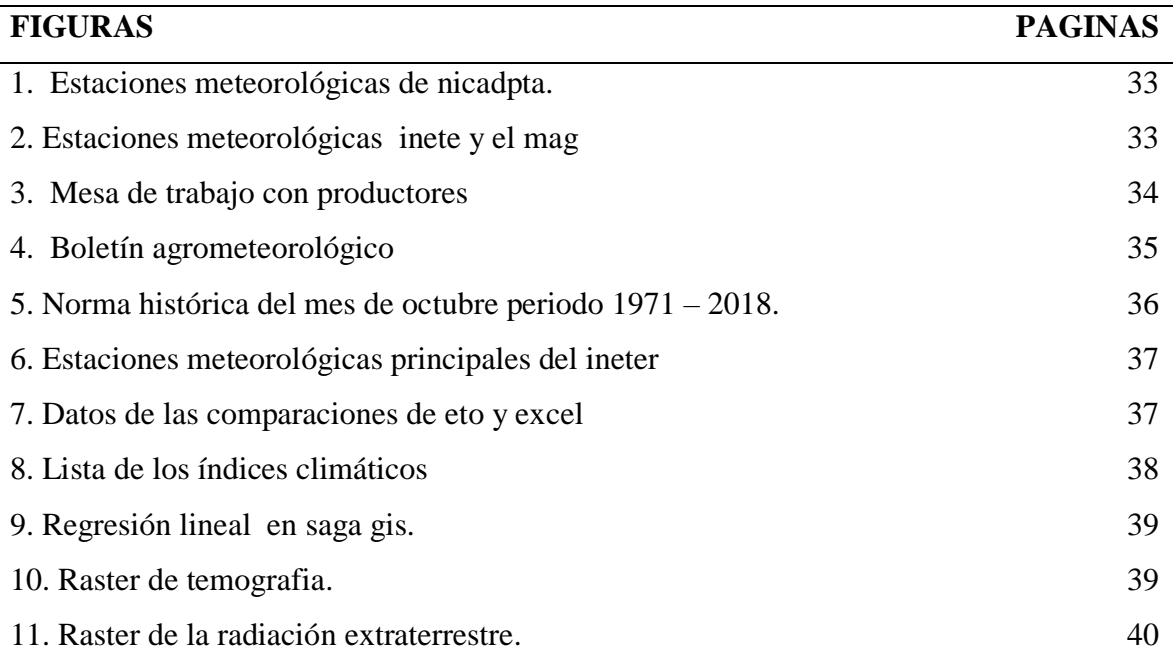

#### **INDICE DE ANEXOS**

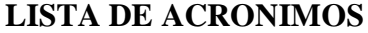

<span id="page-9-0"></span>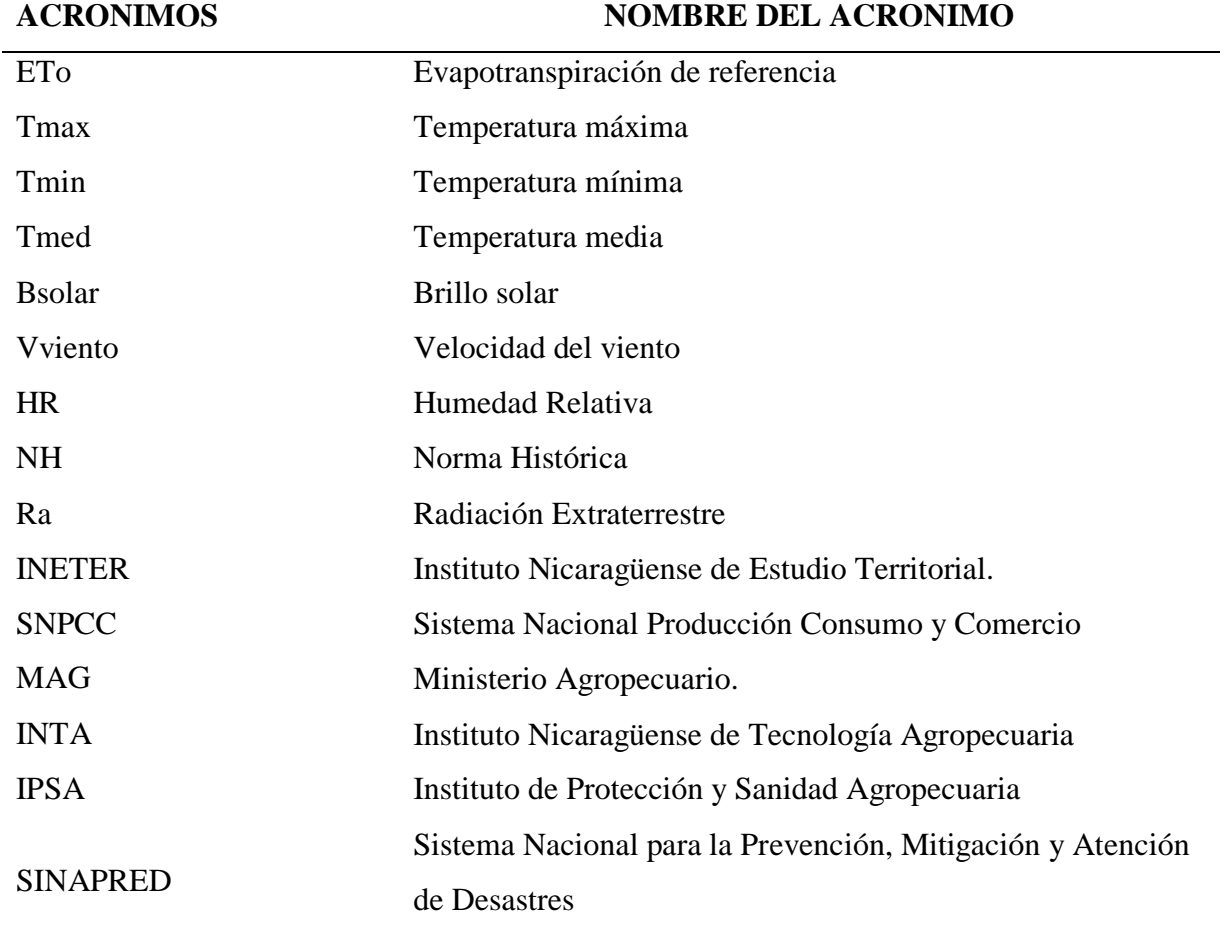

#### **RESUMEN EJECUTIVO**

<span id="page-10-0"></span>La pasantía como forma de culminación de estudios, es la práctica profesional donde el egresado pone en práctica sus conocimientos y facultades adquiridos durante el período universitario, logrando obtener experiencias en el mundo laboral y profesional, La Pasantía se realizó en el Instituto Nicaragüense de Estudio Territoriales (INETER), dirección general de Meteorología, en la Unidad de Agrometeorología durante el período de marzo a septiembre del 2020, donde se realizaron diferentes actividades que ayudaron a fortalecer y enriquecer los conocimientos, así como la integración al mundo laboral, El trabajo desarrollado se focalizó en el uso e interpretación de la información climática generadas por las estaciones meteorológicas de la institución y el uso de diferentes herramientas tecnológica (Excel, Arcgis, Qgis, Saga Gis, entre otros), lo que permitieron realizar un trabajo eficiente y darle el mejor aprovechamiento a los datos meteorológicos para la elaboración de mapas y cálculos de evapotranspiración; la importancia de estos análisis es comprender el comportamiento de las diferentes variables climatológicas y la incidencia que pueden provocar en las actividades agropecuarias.

*Palabras clave*: datos climatológicos, Evapotranspiración, precipitación, estaciones meteorológicas.

#### **EXECUTIVE ABSTRACT**

<span id="page-11-0"></span>The internship as a way of culminating studies, is the professional practice where the graduate puts into practice their knowledge and skills acquired during the university period, obtaining experiences in the labor and professional world, The Internship was carried out at the Nicaraguan Institute of Territorial Studies (INETER), General Directorate of Meteorology, in the Agrometeorology Unit during the period from March to September 2020, where different activities were carried out that helped strengthen and enrich knowledge, as well as integration into the world of work. The work developed was focused on the use and interpretation of climate information generated by the institution's meteorological stations and the use of different technological tools (Excel, Arcgis, Qgis, Saga Gis, among others), which allowed for efficient work and the best use of meteorological data for the preparation of maps and calculations of e evapotranspiration; The importance of these analyzes is to understand the behavior of the different climatological variables and the incidence that they can cause in agricultural activities.

*Keywords:* climatological data, Evapotranspiration, precipitation, weather stations.

.

#### **I. INTRODUCCIÓN**

<span id="page-12-0"></span>Este informe está enfocado en presentar el trabajo desarrollado en el Instituto Nicaragüense de Estudios Territoriales (INETER) durante el período de marzo a septiembre del 2020; la pasantía se realizó en la Unidad de Agrometeorología, la cual es la responsable de vigilar y monitorear el desarrollo de los cultivos; en especial granos básicos; con el apoyo de la herramienta ASIS (desarrollada por FAO), la red nacional de estaciones hidrometeorológicas y los diferentes Ministerios que conforman Sistema Nacional Producción Consumo y Comercio (SNPCC); generando productos como pronósticos del tiempo meteorológico, boletines agrometeorológico (quincenales), proyecciones estacionales (perspectivas climáticas), estudios climáticos, entre otros; los cuales son dirigidos a diversos usuarios en el territorio nacional.

La pasantía tuvo un período de seis meses, la cual formé parte del Proyecto NICADAPTA (Proyecto de Adaptación a Cambios en los Mercados y a los Efectos del Cambio Climático en Nicaragua), desarrollado por la Unidad de Agrometeorología, permitiendo la elaboración de información agroclimática (Boletines Agrometeorológico) con apoyo del Sistema Nacional Producción consumo y comercio (SNPCC), así mismo en la realización de talleres de capacitación en el uso e interpretación de información climática a técnicos de cooperativas e instituciones y productores de café y cacao inmersas al proyecto.

Entre las principales actividades que se realizaron en el transcurso de las pasantias fueron el uso y manejo de los datos climáticos, uso de herramientas de sistema de información geográfica SIG (Arcgis, Qgis y Saga gis) que son las herramientas esenciales para la creación de mapas (lluvia, termometría, anomalías, evapotranspiración de referencia, etc.), de igual manera participe como expositor en los distintos talleres de capacitación a técnicos y productores de café y cacao; sobre el uso e interpretación de la información Agroclimática en el marco del Proyecto NICADAPTA, así mismo en la implementación y manejo de programas estadísticos como RclimDex y Excel para el desarrollo del comportamiento climatológico de la variable lluvia en un periodo 1971- 2018.

#### **II. OBJETIVOS**

#### <span id="page-13-1"></span><span id="page-13-0"></span>**2.1. Objetivo general**

 Analizar las variables climáticas para el territorio Nacional durante las pasantías en el Instituto Nicaragüense de Estudio Territoriales (INETER).

#### <span id="page-13-2"></span>**2.2 Objetivos específicos**

- Brindar información útil a productores de café y cacao por medio de talleres de capacitación y boletines agrometeorológico.
- Analizar eventos de exceso de humedad para identificar sus afectaciones en el territorio nacional.
- Evaluar el comportamiento de la evapotranspiración de referencia (Eto) haciendo uso de los programas Excel y Eto calculadora.
- Examinar el comportamiento de las variables climáticas haciendo uso del programa RclimDex.
- Obtener una estimación de la Eto de referencia previendo a la falta de cobertura de información a nivel nacional haciendo uso de herramientas SIG.

#### **III. CARACTERIZACIÓN**

<span id="page-14-0"></span>El **Instituto Nicaragüense de Estudios Territoriales**, (**INETER**) Creada el 5 de Octubre de 1981, Ubicada en Managua Frente a Hospital Solidaridad, Av. Xolotlán, Es el órgano encargado de la investigación [meteorológica,](https://es.wikipedia.org/wiki/Meteorolog%C3%ADa) [geológica,](https://es.wikipedia.org/wiki/Sismolog%C3%ADa) [cartográfica,](https://es.wikipedia.org/wiki/Agencia_cartogr%C3%A1fica_nacional) [catastral,](https://es.wikipedia.org/wiki/Catastral) [hidrológica,](https://es.wikipedia.org/wiki/Hidrolog%C3%ADa) y la agencia encargada en la evaluación de recursos físicos de [Nicaragua,](https://es.wikipedia.org/wiki/Nicaragua)

Para el adecuado funcionamiento de las diferentes actividades científicas y técnicas Se establecieron las Direcciones Generales siguientes:

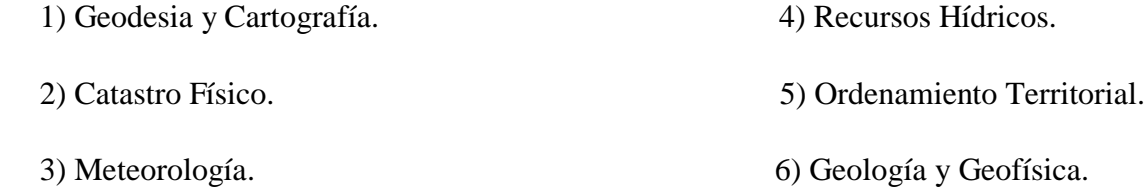

INETER constituye a nivel regional en Centroamérica, la institución más completa y la que conserva mayores capacidades técnicas y científicas para cumplir su tarea.

#### <span id="page-14-1"></span>**3.1. Misión**

INETER como el organismo técnico y científico relevante del Estado, generando y poniendo a disposición de toda la sociedad, información básica (Cartográfica, Catastral, Meteorológica, Hidrológica, Geológica y otras) y los estudios e investigaciones del medio físico que contribuyan al desarrollo socioeconómico y a la disminución de la vulnerabilidad ante desastres naturales y vigilando permanentemente a los fenómenos naturales peligrosos.

#### <span id="page-14-2"></span>**3.2. Visión**

INETER con un catastro físico moderno y con cobertura nacional ; con un sistema de alerta temprana ante fenómenos naturales peligrosos y con mapificación de multiamenazas para la reducción de la vulnerabilidad ante desastres naturales; con sistemas altamente tecnificados suministrando la información que requiere el desarrollo económico; produciendo la mapificación cartográfica y temática actualizada; pronosticando el tiempo atmosférico con alta eficacia; contribuyendo a una gestión óptima de los recursos hídricos y estableciendo el ordenamiento territorial para apoyar el desarrollo sostenible.

#### <span id="page-15-0"></span>**3.3. Organigrama**

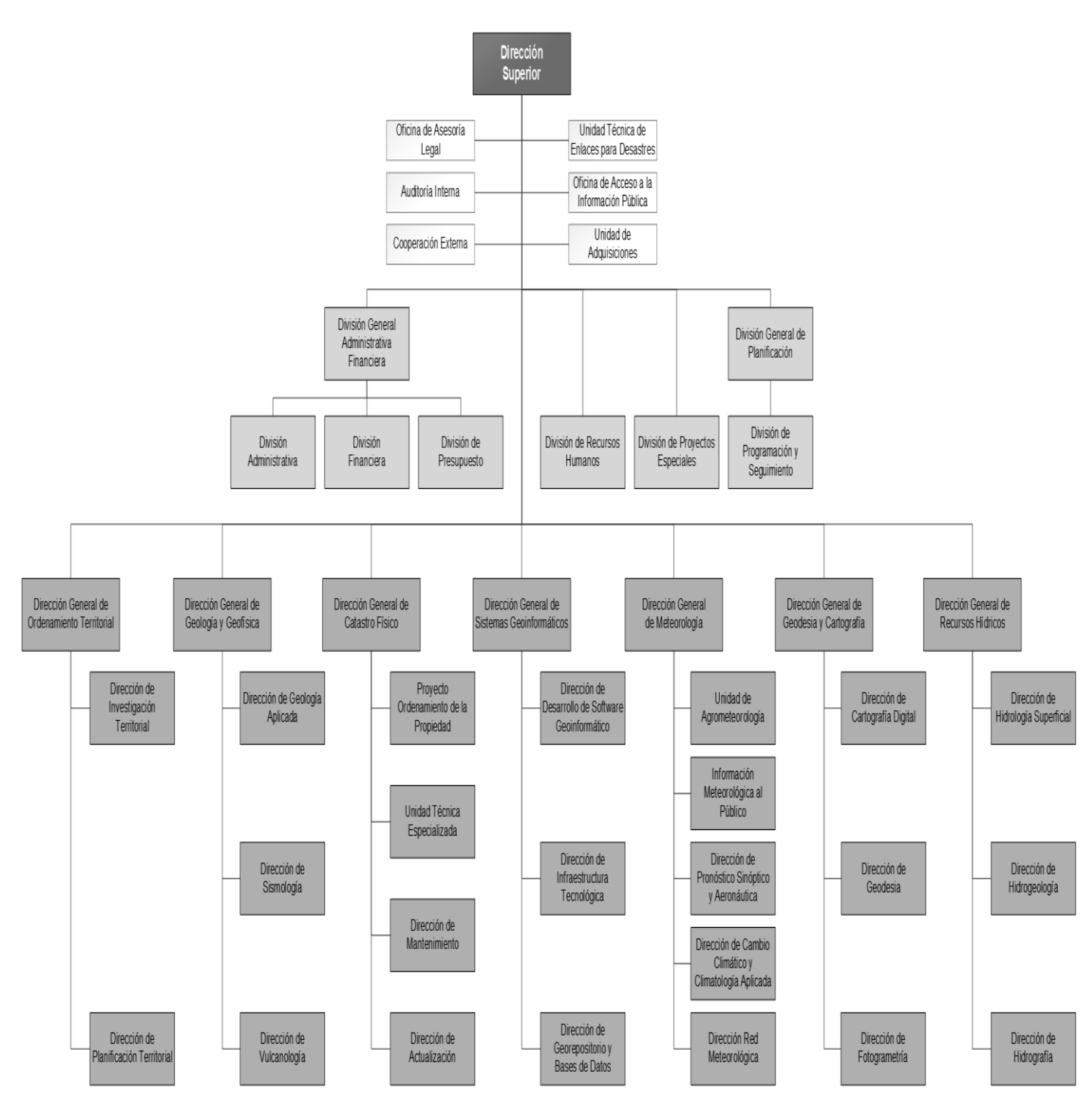

Organigrama del Instituto Nicaragüense de Estudios Territoriales (INETER)

Figura 1. Organigrama. (Fuente: INETER, 2020)

#### <span id="page-16-0"></span>**3.4. Función del área de trabajo de la unidad de Agrometeorología**

La Unidad de Agrometeorología tiene como principales funciones la elaboración de estudios y documentos técnicos prevención de los riesgos del clima actual en el sistema agropecuario, tomando en cuenta el cambio climático, la variabilidad climática y los eventos extremos.

Las principales actividades que realiza la unidad de Agrometeorología son:

- $\checkmark$  Elaborar Caracterización climática, tomando en cuenta la variabilidad climática y los eventos extremos.
- $\checkmark$  Identificar los valores climáticos umbrales vinculados a magnitudes y frecuencias específicas de fenómenos climáticos simples y complejos, referidos al rendimiento y productividad agropecuaria y sus efectos en la seguridad alimentaria.
- $\checkmark$  Desarrollar la Línea Base de las condiciones agroclimáticas de amenazas y Vulnerabilidad actual para el sistema agropecuario considerando para tal fin la información climática, agropecuaria, estadística y socioeconómica disponible.
- $\checkmark$  Calcular las anomalías de las series de datos climáticos históricos (precipitación y temperatura) y analizar sus tendencias, aplicando diferentes técnicas estadísticas (análisis de regresión, modelación dinámica, etc.).
- $\checkmark$  Análisis del comportamiento de las series de precipitación, identificando mediante índices de desviación de la precipitación, aquellos años en los cuales la variabilidad de la precipitación sobrepasa los límites umbrales (por exceso o por déficit)
- $\checkmark$  Realizar análisis de la temperatura media, máxima y mínima, el comportamiento de la tendencia para los valores medios y absolutos, utilizando las series disponibles más largas. Relacionar el comportamiento de estas variables con los procesos de floración, maduración, incremento y/o decrecimiento de la productividad, y su posible vínculo con la seguridad alimentaria.
- $\checkmark$  Determinar mediante el análisis de tendencia y escenarios climáticos el probable comportamiento del clima y su variabilidad a corto plazo.
- $\checkmark$  Realizar análisis probabilísticos de afectación por sequía en las distintas zonas del país.
- Apoyará los talleres de capacitación a productores de Café y Cacao sobre la interpretación y uso de la información agroclimática.

#### **IV. FUNCIONES EN EL AREA DE TRABAJO**

<span id="page-17-0"></span>Las funciones realizadas en el área de Agrometeorología estuvieron sujetas al proyecto NICADAPTA creado por la FAO, fortaleciendo mis conocimientos y compartiendo experiencias directas con los especialistas.

Presento de manera puntual las funciones realizadas en la institución en el periodo de marzo a septiembre del 2020:

4.1. Taller de capacitación sobre el Uso e Interpretación de Información Agroclimática a productores y productoras de café y cacao.

4.2. Elaboración de los boletines Agrometeorológico quincenales y mensuales para su difusión a las autoridades nacionales, técnicos de instituciones. Gremio de productores y usuarios en general.

- Elaboración de mapa de lluvia.
- Elaboración del mapa de humedad del suelo.

4.3. Análisis de información climática, variable de lluvia para un periodo de 1971-2018, para identificar eventos con exceso de humedad.

4.4. Calculo de la evapotranspiración de referencia (ETo) por el método de Penman – Monteith.

- Calculo evapotranspiración de referencia (ETo) en hojas de Excel formuladas
- Calculo de evapotranspiración de referencia (ETo) con el programa Eto calculadora creado por FAO.

4.5. Cálculo y análisis de los índices de cambio climático para lluvia, utilizando el programa RclimDex 1.0. Para el análisis del comportamiento de la lluvia en el periodo de 1971 al 2018.

4.6. Análisis y elaboración de raster para el cálculo de la evapotranspiración de referencia (ETo) a nivel Nacional con las herramientas saga gis, Arcgis y Qgis.

- Creación de shapefile de puntos en Arcgis.
- Creación de raster de Tmax, Tmin y Tmed en saga.
- Calculo de Eto en Qgis.

#### **V. DESCRIPCIÓN DEL TRABAJO DESARROLLADO**

<span id="page-18-0"></span>En este acápite se detallan las actividades realizadas durante el periodo de pasantías que se realizaron en el Instituto Nicaragüense de Estudios Territoriales (INETER) área de Agro meteorología.

#### <span id="page-18-1"></span>**5.1. Talleres de capacitación dirigidos a productores de café y cacao**

Bajo el marco del proyecto NICADAPTA-MEFCCA-INETER y dando cumplimiento al Plan de Acción 2020, se realizaron talleres de capacitaciones a productores de café y cacao acerca del uso e interpretación de la información Agroclimática, con el apoyo de las instituciones del Sistema Nacional de Producción Consumo y Comercio (MAG, IPSA, MEFCCA y INTA), en donde expusieron diferentes temáticas según las especialidades de cada institución involucradas; así mismo, se le facilitó información agroclimática (Boletín agrometeorológico), perspectivas climáticas y revista con estudios realizados por la unidad.

Los principales temas que se expusieron en los talleres fueron los siguientes:

- 1) Cambio Climático y Escenarios de Cambio Climático en Nicaragua. (INETER)
- 2) Amenazas climáticas en el país. (INETER)
- 3) Pronósticos de aparición para las principales plagas y enfermedades de los cultivos. (MAG)
- 4) Aplicaciones prácticas tecnológicas agropecuarias para mitigar la variabilidad climática. (INTA)
- 5) Buenas prácticas agrícolas y el uso seguro de agroquímicos. (IPSA)
- 6) Acciones para la producción sostenible de café y cacao, frente al cambio climático. (MEFCCA)
- 7) Métodos de conservación de suelo y agua para la adaptación productiva. (UNA, INETER).
- 8) Perspectivas climáticas 2020. (INETER).

La séptima presentación de CSA presenté como enfoque principal el buen uso y manejo del recurso agua, mostrando diferentes métodos que mitiguen y se adapten ante el impacto del cambio climático en las diferentes zonas del país. Esta labor fue desarrollada en dos talleres, dirigidos a productores de café y cacao integrados en el proyecto NIACADAPTA, los cuales se

realizaron en el municipio de Ocotal (productores de los departamentos de Estelí, Madriz y Nueva Segovia) y en el municipio de Nueva Guinea (productores de RCCS).

Para la finalización de los talleres se realizaron mesas de trabajo con los productores para obtener un intercambio de experiencia en el ámbito laboral (productores y técnicos), y se identificaron afectaciones en las áreas de producción, esto debido a la variación del comportamiento del clima en años anteriores; de igual manera que acciones se tomaron en esos momentos y los resultados obtenidos de la implementación de dichas acciones.

#### <span id="page-19-0"></span>**5.2. Elaboración de los boletines Agrometeorológico**

La Unidad de Agrometeorología en conjunto con los técnicos del MAG, INTA, IPSA, MEFCCA y SINAPRED, elaboran un boletín agrometeorológico quincenal, en donde se aporta información según la especialidad de cada institución y ministerios involucrados; la unidad de Agrometeorología del INETER, además de hacer el análisis climático del periodo establecido (quince días), realiza un primer borrador con la información facilitada por los integrantes del grupo SNPCC; esta se lleva a una sección de trabajo con todos los especialista de cada institución y ministerios integrados en el grupo SNPCC para su discusión y valorar la información a divulgar a los diferentes usuarios.

La información generada presenta una estructura comprensible para los usuarios, en donde se realiza descripciones de cómo se esperan las condiciones oceánico-atmosféricas, la distribución espacial de las lluvias, la disponibilidad de humedad en el suelo, el monitoreo y vigilancia del estado de los cultivos (estrés agrícola), las afectaciones de plagas y enfermedades todas estas variables se realizan con datos diferidos (información recopilada de los quince días), no obstante, se realizan perspectivas climáticas para el comportamiento esperado en los próximo quince días para las variables de lluvia y temperatura media del aire; teniendo en cuenta el grupo inter institucional toda esta información ante expuesta, se realizan recomendaciones que se ajusten a las condiciones esperadas y a las necesidades del productor.

Durante el período de pasantía me involucré en las siguientes actividades que conlleva en la elaboración del boletín:

#### <span id="page-20-0"></span>**5.2.1. Elaboración de mapas de lluvia**

En la elaboración de mapa de la distribución espacial de precipitación, es esencial disponer de la información recolectada por la red de estaciones hidrometeorológica del país (red nacional) en apoyo con las estaciones que dispone el Ministerio Agropecuario (red de pluviómetros) incrementando la cobertura de información a nivel nacional (Anexo 2).

Al obtener los datos de precipitaciones, se analizó la información obtenida para evitar datos inconsistentes y poco confiables; luego se procede a unificar la información, en un formato que cuente con el metadato de la información (código, nombre de la estación, latitud, longitud, elevación, departamento, municipio, datos de lluvia), generando el formato requerido para ser ingresado en un software SIG (sistema de información geográfica). Al tener la información ingresada en el software SIG (ArcMap 10.1), se hace utilidad de sus herramientas en las cuales tenemos, creación de shape (a partir de coordenadas), la generación de raster (con la información del shape); al obtener el raster, se realiza un análisis del comportamiento del clima (tiempo a representar) para hacer la perfilación de la Isoyetas (variable lluvia) y generar el mapa de distribución espacial de la lluvia (utilizado en informes, boletines, notas informativas entre otros).

#### <span id="page-20-1"></span>**5.2.2. Elaboración de mapa de humedad del suelo**

Para la elaboración del mapa de humedad del suelo se necesitan los insumos siguientes:

- 1. Tabla climática en donde se obtienen los datos diarios a nivel nacional de las variables de temperatura máxima, mínima, humedad relativa, vientos e insolación; posteriormente se traslada en un formato de Excel en donde calcula de forma automatizada la evapotranspiración de referencia.
- 2. Shapefile de la evapotranspiración de referencia cada diez días
- 3. Raster de la reserva anterior ( lo que quedo de humedad del mes pasado que viene siendo el raster de humedad de la tercera decena del mes pasado)
- 4. Raster de precipitación (decenal).

Con los insumos 2, 3 y 4 se procede a correr en la herramienta de Arcgis, el modelo que genera los raster de humedad del suelo, que posteriormente son editados por los especialistas de la institución para crear el mapa final.

Participación quincenal en la mesa de trabajo en conjunto con las instituciones del SNPCC, la cual me desarrollé dando aportes de recomendaciones agroclimáticas para mejorar el rendimiento en las áreas de producción.

#### <span id="page-21-0"></span>**5.3. Influencia de evento extremo de los acumulados de lluvia**

En el estudio de caracterización climática en el área del proyecto NICADAPTA; se tiene un acápite sobre la influencia de los ciclones tropicales en los acumulados de precipitaciones en la zona de estudio; para este análisis se utilizaron noventa y seis estaciones con registros continuos de 44 años comprendidos en un periodo 1971-2018.

Se identificaron los eventos (tormentas y huracanes) que presentaron mayores precipitaciones en el área del proyecto, para esto se desarrolló una hoja de cálculo en Excel, básicamente esta hoja realiza la selección de los días en que afecto el evento y genera el acumulado de lluvia de dicho periodo. Con esta información realiza una comparativa de acumulados obtenido en el evento y la acumulada mensual base (NH), teniendo como resultado el alcance de los acumulados en el periodo de influencia del evento en porcentaje.

El archivo d Excel estuvo estructurado de la siguiente manera:

- En la primera hoja del archivo Excel se introdujo todas las estaciones del INETER con la norma histórica de precipitación de cada mes.
- Se creó una hoja por cada estación donde se tiene los registros de precipitación diarios, en la misma hoja se marcaron los días donde hubo cada evento por ejemplo el Mitch ocurrido del 21 Octubre al 31 de octubre de 1998, un resumen donde se extrajo la precipitación máxima mensual de los años de 1971 al 2018 y los acumulados de lluvia durante los días del evento.
- Una hoja resumen de la precipitación máxima en 24 horas de cada mes durante todo el periodo de 1971 al 2018 por cada estación.
- Se generó un macro donde se mustran los valores de las estaciones que superaran el > 75% de la norma histórica de las estaciones durante cada evento.
- Hoja de datos para mapear para ver las estaciones que fueron afectadas por cada evento.

Una vez creado la macro en el libro de Excel podemos identificar y comparar todos los datos que estuvieron por encima del >75 % de la norma histórica de todos los eventos que han ocurrido en el transcurso del período del 1971 al 2015 y poder saber que estaciones estuvieron más afectadas por dicho evento.

#### <span id="page-22-0"></span>**5.4. Calculo de la evapotranspiración de referencia (ETo)**

Para el cálculo de la ETo se utilizó la ecuación de FAO PENMAN-MONTEITH.

$$
\text{ETo} = \frac{0.408 \triangle (R_n - G) + \sqrt[3]{\frac{900}{T + 273}} U_2 (e_a - e_d)}{\triangle + \sqrt[3]{(1 + 0.34 U_2)}}
$$

En donde:

ETo = Evapotranspiración de Referencia (mm/d)

- $R_n$ = Radiación neta en la superficie del cultivo (MJ m<sup>-2</sup> d<sup>-1</sup>)
- $R_a$ = Radiación Extraterrestre (MJ m<sup>-2</sup> d<sup>-1</sup>)
- $G=$  Flujo térmico del suelo (MJ m<sup>-2</sup> d<sup>-1</sup>)
	- T= Temperatura media del aire a 2 metros de altura  ${}^{0}C$
- $U_2$ = velocidad del viento a 2 metros de altura (m.s<sup>-1</sup>)
	- $e_a$ .  $e_d$  = Deficid de la presión de vapor (Kp<sub>a</sub>)
- $\Delta$ = Pendiente de la curva de presión de vapor (Kp<sub>a</sub>.C<sup>-1</sup>)
- $V =$ Constante psicométrica (Kp<sub>a.</sub>C<sup>-1</sup>)

La cual necesita datos de Temperatura del aire (T): Temperatura máxima (Tmax) y temperatura mínima (Tmin) diaria, Humedad Relativa (HR): de los datos de humedad relativa (en caso de no contar con HR se utiliza temperatura punto de rocío), Velocidad del viento (V): valores promedio diarios para 24 horas de la velocidad diaria del viento medida (u2), Radiación (R): Radiación neta diaria (Rn) medida o calculada de la radiación solar de onda corta y de la radiación de onda larga o de la duración real de las horas diarias de insolación (n).

#### <span id="page-23-0"></span>**5.4.1. Calculo Eto en hojas formuladas de Excel**

Se ocuparon registros diarios de cada una de estas variables del año 1971 al año 2018 de las 16 estaciones meteorológicas principales que registran todas estas variables en distintos puntos del país (Anexo 6).

Se calculó la Eto diaria para el año 2010 de las 16 estaciones meteorológicas principales de Nicaragua mediante la hoja de cálculo de Excel formulada por la ecuación de penman-monteith con todas las Variables climáticas necesarias (Tmax, Tmin, Hr, Bsolar, Vviento), desde Enero hasta Diciembre.

Una vez ingresado todos los datos en la hoja de cálculo de Excel este nos genera la Eto a nivel diario, decenal y mensual de cada una de las estaciones.

#### <span id="page-23-1"></span>**5.4.2. Calculo de Eto con el programa Eto calculadora**

Eto calculadora es un software desarrollado por la División de Tierras y Aguas de la FAO. Su función principal es calcular la evapotranspiración de referencia (Eto) de acuerdo con los estándares de la FAO

Para poder trabajar en el cálculo de la Eto en este software es necesario cumplir con ciertos requisitos para introducir las variables climáticas y se ejecute de manera eficiente, este programa requiere dos tipos de archivos.

1). Un archivo DSC en este archivo se colocan toda la información necesaria como es nombre de la estación, código, latitud, longitud, elevación, año de inicio, año final, y las variables a leer en el software (Tmax, Tmin, Hr, Bsolar, Vviento, Eto).

2). Un archivo DTA donde se encuentran todos los datos de las variables a utilizar (Tmax, Tmin, Hr, Bsolar, Vviento) en cada estación.

Una vez creado los archivos DSC y DTA se procede a realizar el cálculo de la Eto con el programa ETo calculadora que nos genera un archivó de formato REP, Este archivo contiene todos los datos de la evapotranspiración (ETo) diaria de todos los años.

#### <span id="page-24-0"></span>**5.5. Cálculo y análisis de los indicadores de cambio climático**

RclimDex es un programa que proporciona un paquete computacional fácil de usar para el cálculo de Índices de extremos climáticos para monitorear y detectar cambio climático, este programa es capaz de calcular todos los 27 índices básicos, Sin embargo, los usuarios pueden calcular solamente aquellos índices que quieran (Anexo 8).

El control de calidad (CC) de los datos es un prerrequisito para el cálculo de los índices. El CC de RclimDex desarrolla el siguiente procedimiento:

- 1. La base de datos debe de estar contenida en un archivo con extensión de texto (\*txt) delimitado por espacio.
- 2. La estructura de la base de datos debe tener las siguientes secuencias:
	- Año
	- Mes
	- Día
	- Precipitación
	- Temperatura Máxima
	- Temperatura Mínima
- 3. Los registros de datos faltantes deben se codificados como -99.9 y en orden cronológico.

Teniendo el formato de entrada creado para el programa cargamos el archivo y se establecen los parámetros para el cálculo de los índices, entre los parámetros más importante están, la introducir el primer y último año del periodo base para el cálculo de los umbrales, la latitud de la estación para determinar en qué hemisferio está localizada la estación, un umbral de precipitación diaria P (en mm), para calcular el número de días en que la precipitación diaria excede este umbral (el indicador Rnn), y 4 umbrales definidos.

Una vez que este paso ha sido completado, una ventana aparecerá para permitir al usuario seleccionar los índices que desea calcular. Todos los índices son seleccionados por default. En nuestro caso solo seleccionamos los índices de lluvia y temperatura para hacer el análisis.

#### <span id="page-25-0"></span>**5.6. Calculo de Eto con programas Sig**

Como alternativa se tiene la opción de realizar el cálculo de evapotranspiración de referencia por medio de raster, tomando en cuenta la falta de cobertura de información a nivel nacional para la generación de este cálculo.

Teniendo diversos métodos para la generación del cálculo, se seleccionó la metodología en la cual se tenga la mayor cobertura de estaciones; cumpliendo con los requerimientos de información necesarios para realizar el cálculo de la evapotranspiración de referencia.

#### METODOLOGIA DE HARGREAVES

 $ETo = 0.0023 * (T_{med} + 17.8) * ((T_{max} - T_{min}) \cdot 0.5) * (R_a)$ 

En donde:

 ETo = Evapotranspiración de referencia (mm/días)  $T_{\text{med}} =$  temperatura media (°C) T\_max = temperatura máxima ( $^{\circ}$ C)  $T_m$ mín = temperatura mínima (°C) R\_a = radiación extraterrestre (mm/días)

Para la generación de las temperaturas del aire:

Se utilizan software de sistema de información geográfica (Qgis) para colocar la información de las diferentes temperaturas geoespacialmente (shapes de puntos) y con el raster de modelo digital del terreno (MDT); utilizando el programa SAGA (extensión de Qgis); se utiliza la herramienta de geo procesamiento; en la opción espacial y geo estadística, en contáramos la herramienta para realizar un modelo de regresión lineal, el cual nos ayudara a representar la temperatura en los diferentes pisos longitudinales (elevaciones), para la creación de raster de termometría. Este tratamiento se realiza para cada variable de temperatura del aire.

Para el cálculo de la radiación extraterrestre (Ra) se utilizó la siguiente ecuación:

Ecuación de la radiación extraterrestre.

$$
R_a = \frac{12*60}{\pi} G_{sc} D_r [(w_2-w_1) \sin (\& ) + \cos (\phi) \cos (\& ) (\sin (w_2) - (\sin (w_1))]
$$

Donde:

 $R_a$  = radiación extraterrestre por hora [MJ m<sup>-2</sup> hora<sup>-1</sup>]

 $G_{\rm sc}$  = constante solar = 0.082 [MJ m<sup>-2</sup> min<sup>-1</sup>]

 $D_r = Distancia$  relativa inversa Tierra – sol

 $&$  = declinación solar

 $\varphi$  = latitud

 $W_1$  = Angulo de inclinación al inicio del periodo

 $W_2$  = Angulo de inclinación al final del periodo

Para poder generar una buena cobertura de información, se realizó una malla de puntos el cual abarca todo el territorio nacional, estos puntos están a 5.5 km<sup>2</sup>; estos nos facilitan la extracción de información geográfica requerida para el cálculo de dicha variable (Ra).

Al obtener esta información, se elaboró una hoja de cálculo (Excel), la cual realiza los cálculos de las variables necesarias como conversión de la latitud de grados a radianes (φ), la distancia relativa inversa tierra-sol (d<sub>r</sub>), declinación solar (&), ángulo de radiación a la hora de la puesta del sol (W<sub>s</sub>), no obstante, los resultados generados en unidades de MJ m<sup>-2</sup> hora<sup>-1</sup>; para lo que se debe de realizar una conversión a milímetros al día.

Al tener todos los resultados con la ayuda de la hoja de cálculo (Excel), elaboro el shape de puntos con la información generada de los cálculos de Ra. Para realizar un raster con los valores de Ra.

Al tener toda la información rasterizada (Anexos 9 y 10) y en una misma dimensión de grilla, realizamos el cálculo de la Eto. Utilizando el sistema de información geográfica (Qgis).

#### **VI. RESULTADOS OBTENIDOS**

<span id="page-27-0"></span>Se logró apoyar en las diferentes actividades que estaban programadas en la unidad de Agrometeorología. A continuación, se describe los resultados obtenidos por cada actividad que se desarrolló en el proceso de las pasantías.

#### <span id="page-27-1"></span>**6.1. Talleres de capacitación dirigidos a productores de café y cacao**

Esta actividad permitió capacitar a técnico y productores de café y cacao en el uso e interpretación de Información Agroclimática, en los departamentos de Estelí, Madriz y Nueva Segovia, en donde se contó con el apoyo de 12 técnicos de las instituciones que forman parte del Sistema Nacional de Producción Consumo y Comercio (SNPCC), y con la participación de 21 técnicos y productores de las distintas cooperativas.

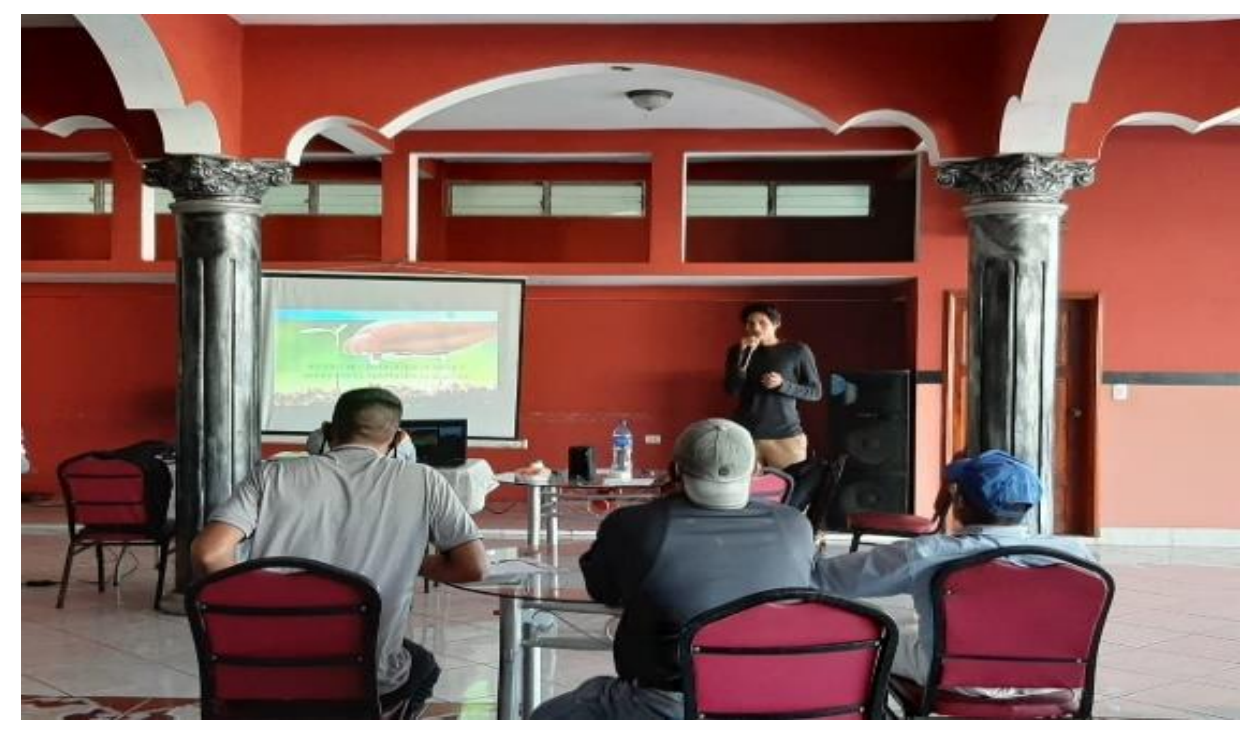

Figura 2. Ponencia en el taller de capacitación a productores de café y cacao en Nueva Guinea (Fuente Propia).

Los productores dieron a conocer las problemáticas que han generado los distintos fenómenos climáticos donde dieron a conocer las pérdidas económicas que han tenido en las áreas de producción y experiencias acerca de las actividades que realizan para reducir los impactos ante eventos de sequía, lluvias intensas y huracanes.

#### <span id="page-28-0"></span>**6.2. Boletines Agrometeorológico**

Con los datos de precipitación de las estaciones meteorológicas principales y telemétricas, se obtuvo mediante la herramienta de Arcgis los raster para la elaboración de los mapas de lluvia a nivel nacional obteniendo lo siguiente:

#### <span id="page-28-1"></span>**6.2.1. Mapa de lluvia**

En la Zona del Pacifico los acumulados de lluvia oscilaron entre 100 mm y 250 mm; presentándose los mayores valores en la parte costera del departamento de Chinandega y en la parte costera del lago Cocibolca y la isla de Ometepe; No obstante, los menores valores se registraron en la parte del Caribe Sur en los municipios de Nueva Guinea, El Rama, Bluefields, KukraHill y Laguna de Perla con valores entre 25 mm y 50 mm; el resto del territorio presenta acumulados de lluvia entre 50 mm y 200 mm.

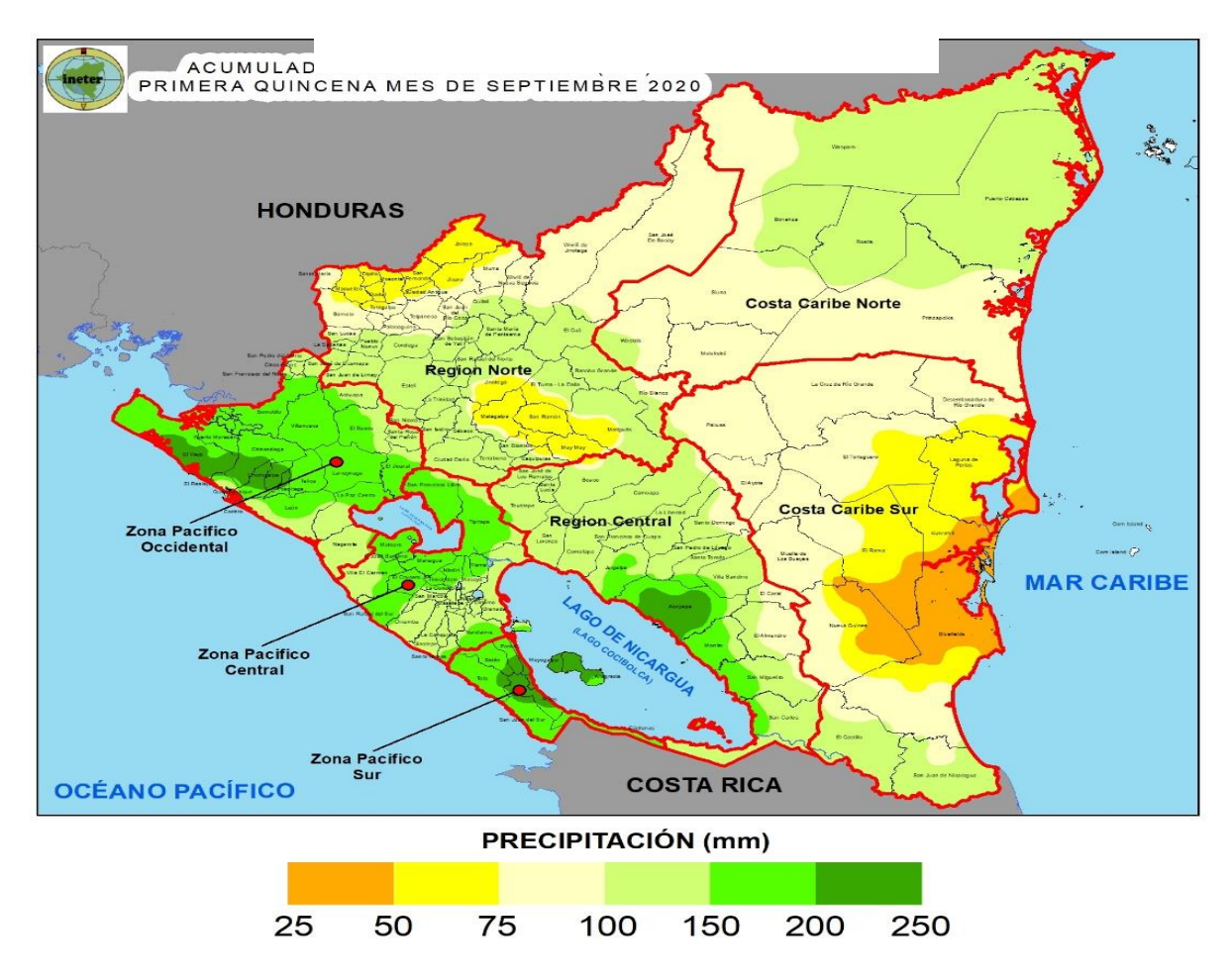

Figura 3. Mapa de distribución espacial de lluvia. (Fuente: INETER, 2020)

Así mismo, se generaron raster de la disponibilidad de humedad en el suelo a nivel nacional haciendo uso de los datos de las diferentes variables climáticas (precipitación, reserva de humedad y ETo) obteniendo los resultados siguientes:

#### <span id="page-29-0"></span>**6.2.2. Mapa de humedad en el suelo**

En la primera decena de septiembre, los menores valores de disponibilidad de humedad en el suelo entre 20 % y 40 % se observaron en la Región Norte correspondiente a los municipios de Santa María, Macuelizo, Dipilto, Ocotal, Mozote, Totogalpa y Somoto; rango entre 40% y 60 % se presentaron en los municipios ubicados al centro del corredor seco; valores entre 60 % y 80 % en los municipios localizados al Este del Pacífico Occidental y Central, Zona Pacífico Sur, al Este y Suroeste de la Región Norte, Región Central (exceptuando municipios colindante con la Costa Caribe Sur) y los municipios de Bluefields, Laguna de Perlas, KukraHill y sector Este de El Rama; rango entre 80 % y100 % en el resto del país.

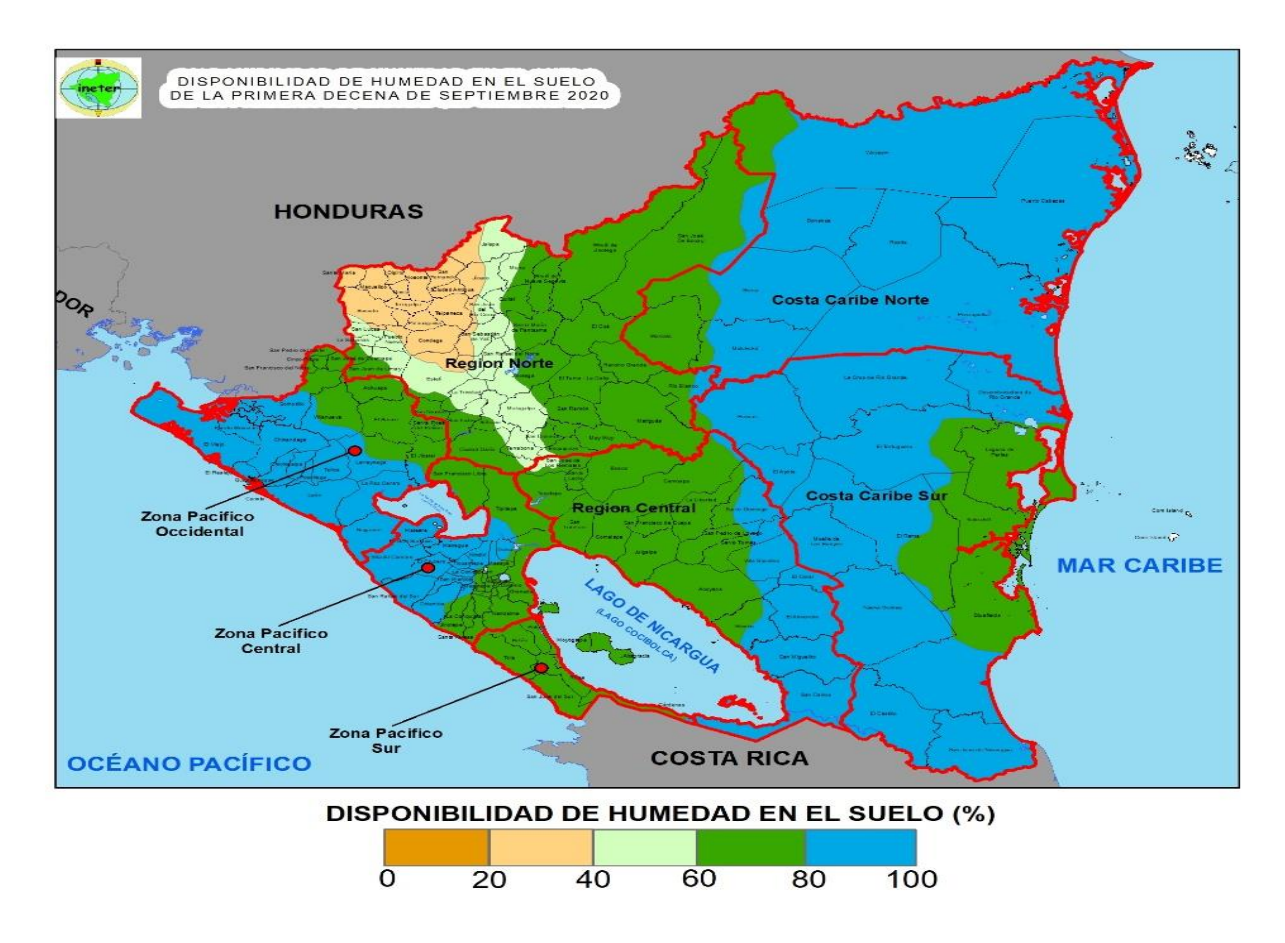

Figura 4. Mapa de disponibilidad de humedad en el suelo. (Fuente: INETER, 2020)

Obteniendo la información, se procedió a elaborar el boletín agrometeorológico con la participación de las instituciones del SNPCC, estas aportan herramientas e información científica necesaria para una solución futura y sostenible en las áreas de producción, permitiendo a los productores tomar decisiones acertadas sobre sus cosechas en combinación con su conocimiento.

#### <span id="page-30-0"></span>**6.3. Influencia de evento extremo de los acumulados de lluvia**

Se identificaron los eventos con mayor impacto en el área de estudio en el cual las mayores afectaciones se presentaron en el año 1998 con el huracán Mitch presentando influencia en los acumulados de lluvia.

#### <span id="page-30-1"></span>**6.3.1. Anomalías de lluvia durante el evento del Huracán Mitch**

Este huracán ha sido el evento más intenso, con una categoría 5 en la escala Saffir-Simpson (vientos mayores a 250 Km.hr-1 ), mostrando inicialmente un desplazamiento Norte y luego Oeste, bordeando Cabo Gracias a Dios y la Costa Norte de Honduras, luego se internó en territorio hondureño donde giró a Tegucigalpa y se dirigió hacia el Norte, presentando una fuerte componente de vientos del Oeste-Suroeste, lo cual favoreció un fuerte aporte de humedad sobre el litoral Pacífico. Los mayores acumulados de lluvia se registraron en las Regiones del Pacifico, Norte y Central del País.

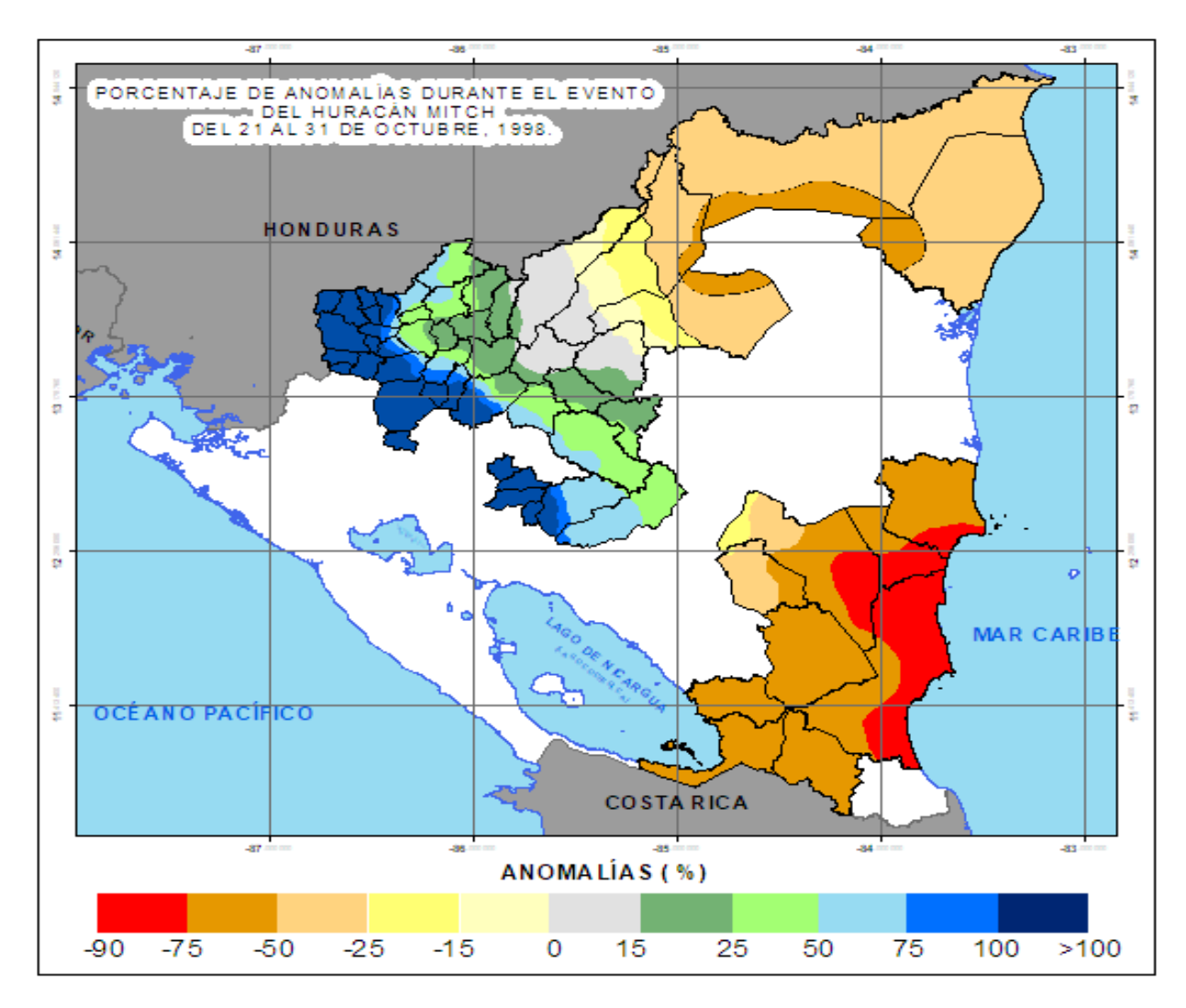

Figura 5. Mapa de anomalía del huracán Mitch. (Fuente: INETER, 2020).

Los acumulados de lluvia en la parte Occidental de la zona norte de estudio superaron los acumulados de lluvia hasta más del 100% con respecto a la norma histórica del mes de Octubre, iniciando desde los municipios de Wiwilí de Nueva Segovia, Santa María de Pantasma, El Cuá, Waslala y Rio Blanco; no obstante, en la Costa del Caribe Norte llegó hasta registrar un 50 % de su norma histórica; en la zona Sur del área de estudio se presentaron los menores acumulados con respecto a su norma histórica, con algunos municipios costeros con aproximadamente el 10% de acumulados con respecto a la norma del mes (Anexo 5).

#### <span id="page-32-0"></span>**6.4. Comparación del cálculo de la evapotranspiración de referencia (ETo)**

Se hicieron las comparaciones en dos estaciones meteorológicas, la primera estación con datos de un 80 % (Chinandega) y la segunda con datos de 50% de los datos (corinto).

En la Figura 6 se puede observar que la Eto calculados por Excel y el software Eto calculadora no muestra diferencia cuando se cuenta con un 80% de la información ya que ocupan la misma metodología para realizar el cálculo.

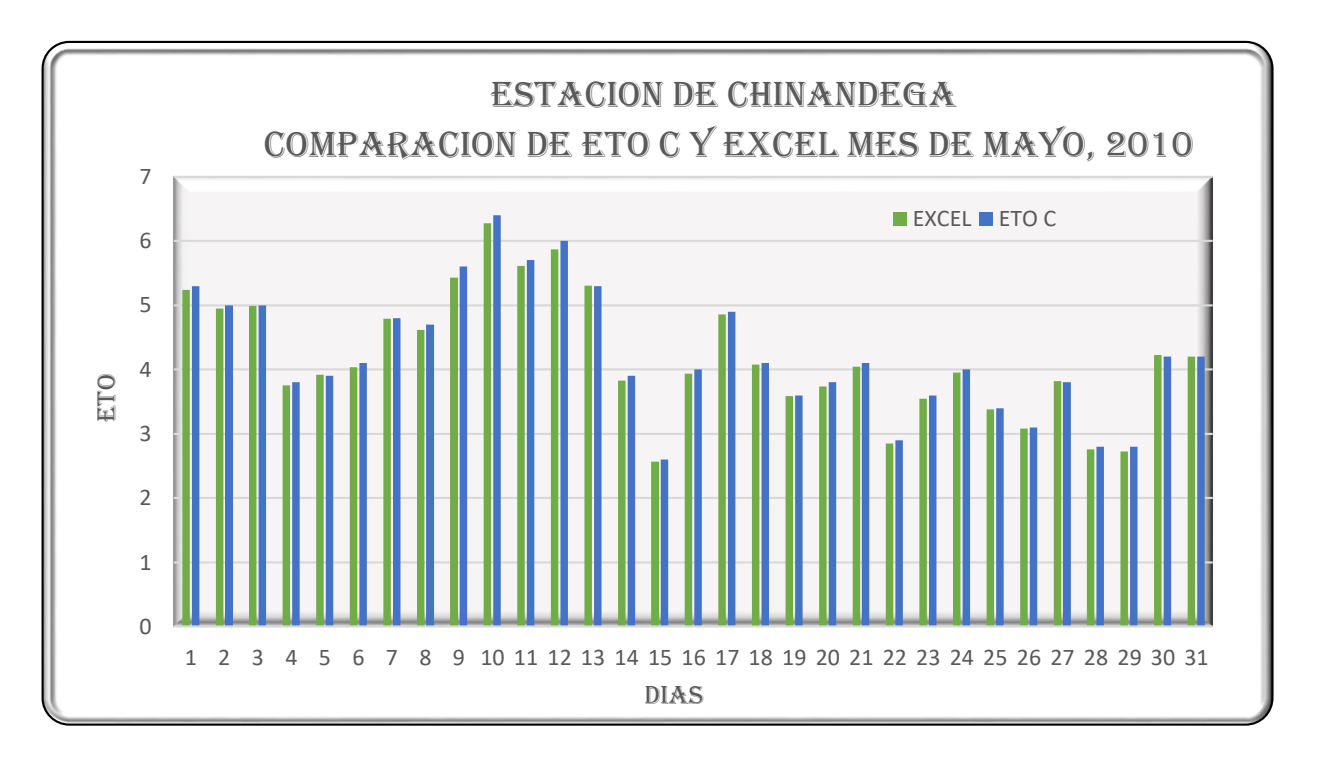

Figura 6. Comparación de ETo y Excel con 80% de información. (Fuente: INETER, 2020)

En la Figura 7, muestra que cuando se tiene datos menores del 50% de las variables, se pudo observar como varia los datos con respecto a los cálculos del software debido a que la hoja de Excel formulada con el método de Penman – Monteith genera el cálculo omitiendo las variables donde no hay datos, lo que provoca una desviación en el cálculo.

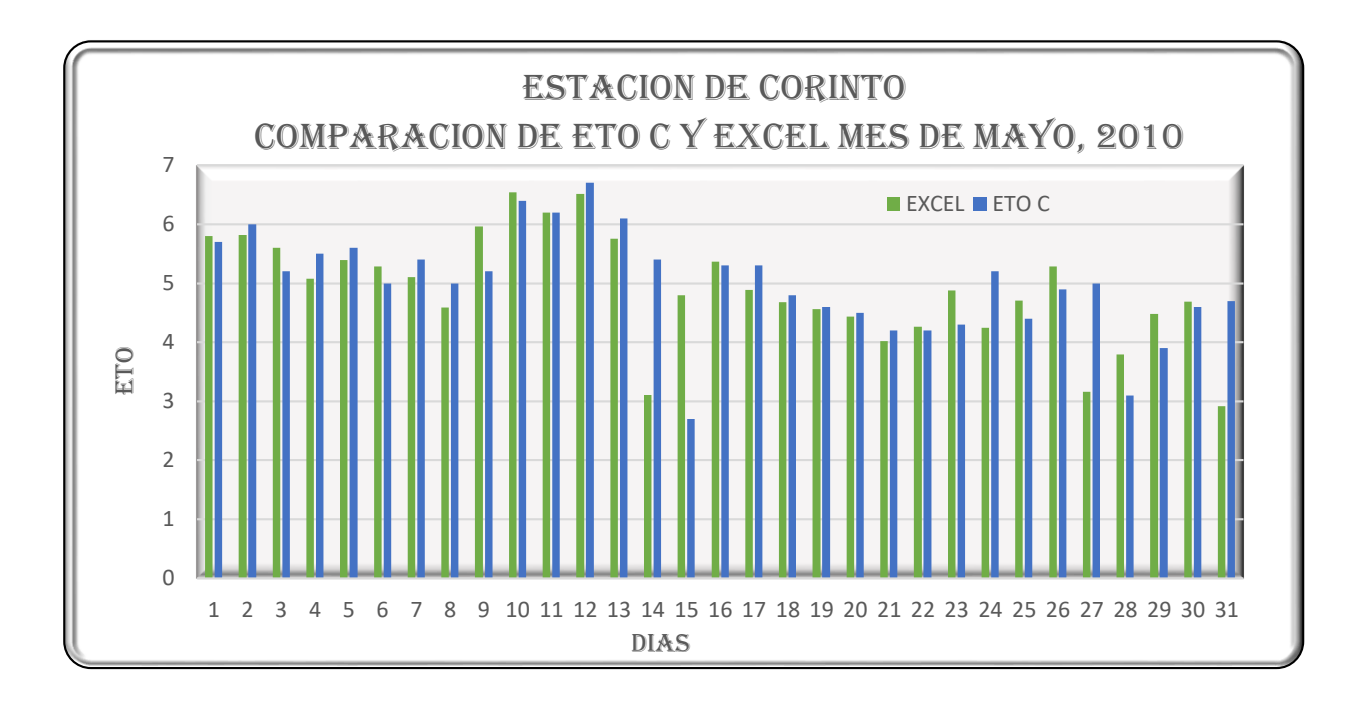

Figura 7. Comparación de ETo y Excel con 50% de información. (Fuente: INETER, 2020)

Mediante los gráficos se observó el comportamiento de ambos métodos, se puede ver que la ETo calculadora cumple más los estándares cuando no hay mucha información por sus características que el software tiene integrado a diferencia de Excel.

#### <span id="page-33-0"></span>**6.5. Cálculo y análisis de los índices de cambio climático para lluvia**

Se calcularon los índices de cambio climático de precipitación y temperatura del periodo 1971- 2018 con el programa RclimDex, generaron los siguientes resultados:

#### <span id="page-33-1"></span>**6.5.1. Índices climáticos de precipitación**

Tomando como referencia los datos de precipitación del periodo de 1971-2018 de la estación de san Lorenzo II (69093) para el cálculo de lo cambio climático de precipitación, el programa nos generó la siguiente información.

La Figura 8, nos muestra el número de días secos consecutivos el cual nos indica que en año 1983 se registró el mayor valor de 205 días consecutivos seco y 1987 con el menor valor de 54 días, presentando una tendencia ascendente los que nos indica que los días secos consecutivos van aumentando en esta estación.

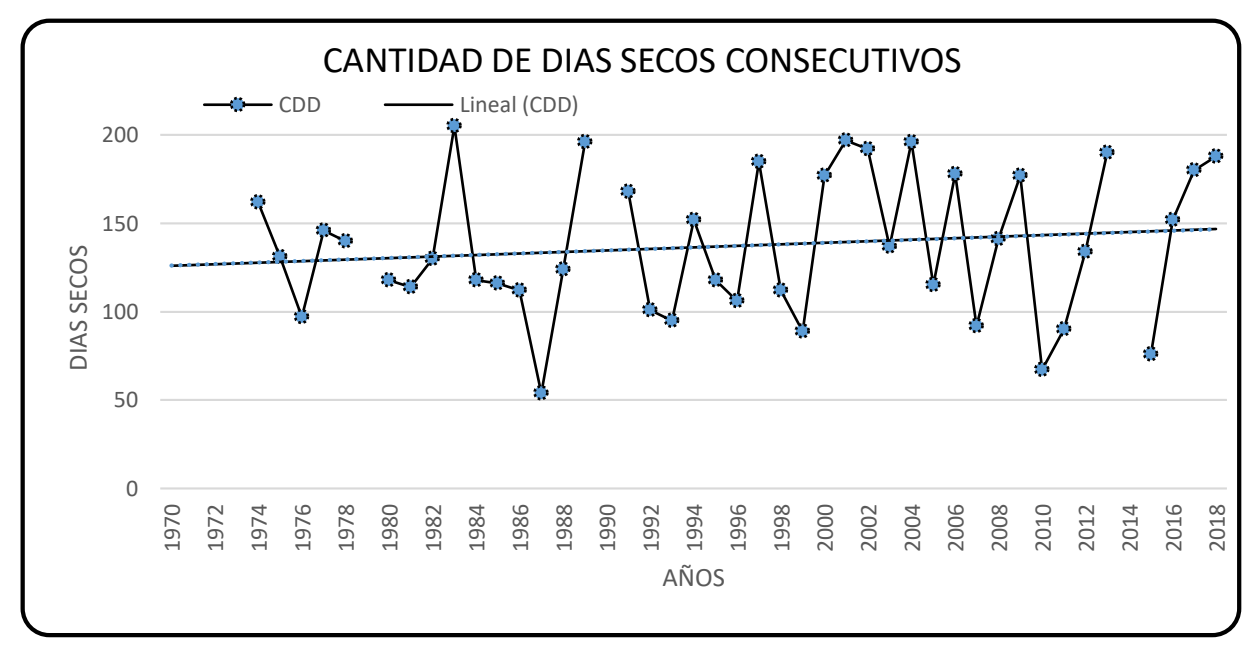

Figura 8. DD: cantidad de días secos consecutivos. *(Fuente: INETER, 2020)*

La Figura 9, muestra el número de días húmedos consecutivos en el periodo de 1971-2018 con un valor máximo de 13 días húmedos registrado en 1977 y un mínimo de 3 días registrado en 2006. La línea de tendencia (línea negra continua) presenta una clara tendencia descendente, lo que nos indica que los días húmedos consecutivos van en disminución, sobre todo a partir del año 2010. Figura 9. CWD: Cantidad de días húmedos consecutivos. (Fuente: INETER, 2020)

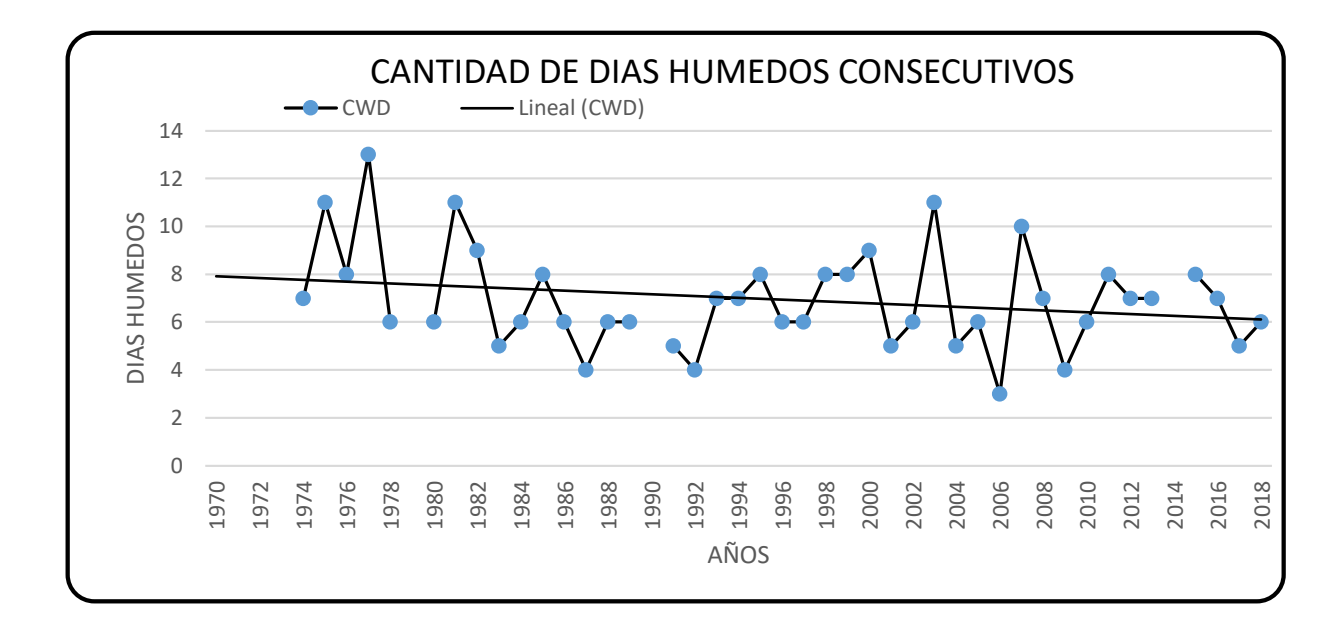

Figura 9. CWD: Cantidad de días húmedos consecutivos. (Fuente: INETER, 2020)

En la Figura 10, se puede observar el número de días con precipitaciones mayores a 25mm, registrando su mayor valor en 1995 con 19 días y un valor minino de 2 días en 2004, presentando una tendencia ascendente, que sugiere que las precipitaciones se están volviendo más intensas en esta estación.  $F$ ira 132. r  $\mathbb{E}$ n ia Figura 10, se puede observar el número de días con precipitaciones mayores a  $250$ 

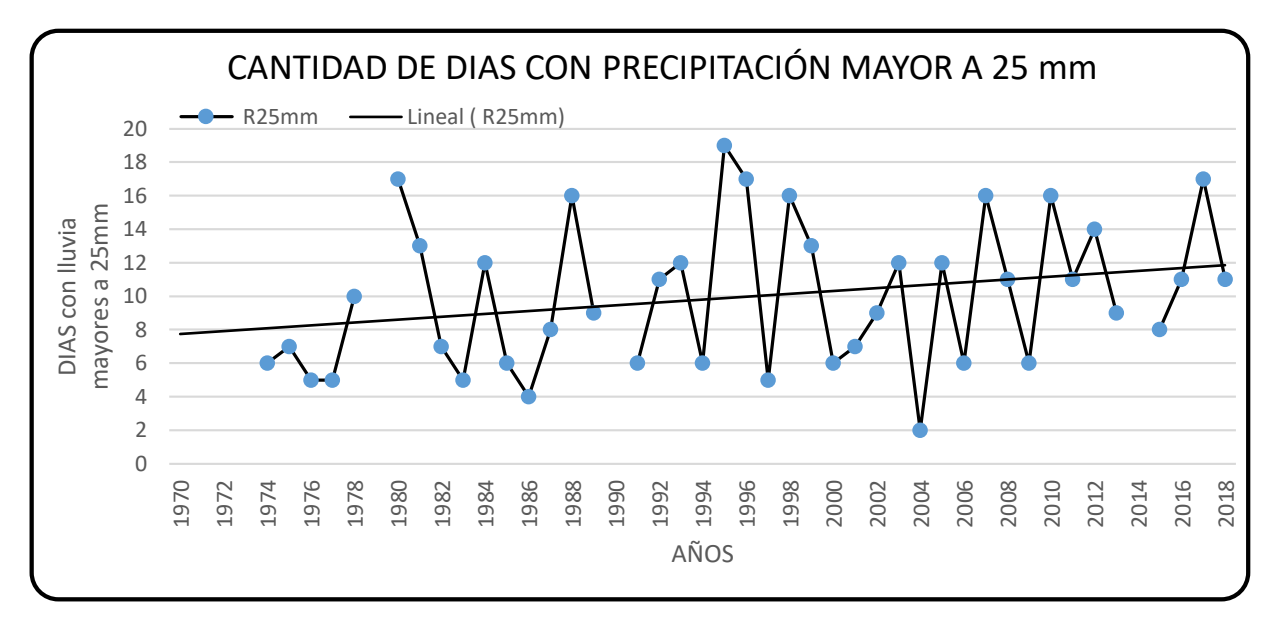

Figura 10. R25mm: números de días con precipitación mayor a 25 mm. (Fuente: INETER, 2020)

Los índices de precipitación en la estación de San Lorenzo II, coinciden en que los acumulados de lluvia se han modificado, sobre todo a partir del año 2000, con más días secos, menos días con lluvias de 1 mm y precipitaciones más intensas, sugiriendo que a futuro los acumulados de lluvias se registraran en menor cantidad de días, siendo más intensas y pudiendo producir perdidas de suelo en tierras desnudas o inundaciones en sectores vulnerables.

#### <span id="page-36-0"></span>**6.5.2. Índices climáticos de temperatura**

Tomando como referencia los datos de temperatura de la estación principal Raúl Gonzales (69132) para el cálculo de los índices climáticos de temperatura en el programa RclimDex, genero los siguientes resultados.

En la Figura 11, el mayor valor de la temperatura máxima se registró en el año 2016, con una temperatura de 37.7 °C mientras que el valor mínimo fue de 30.7 °C registrado en el año 1986, el grafico nos muestra como las temperaturas van aumentando en el trascurso de los años, presentando una marcada tendencia.

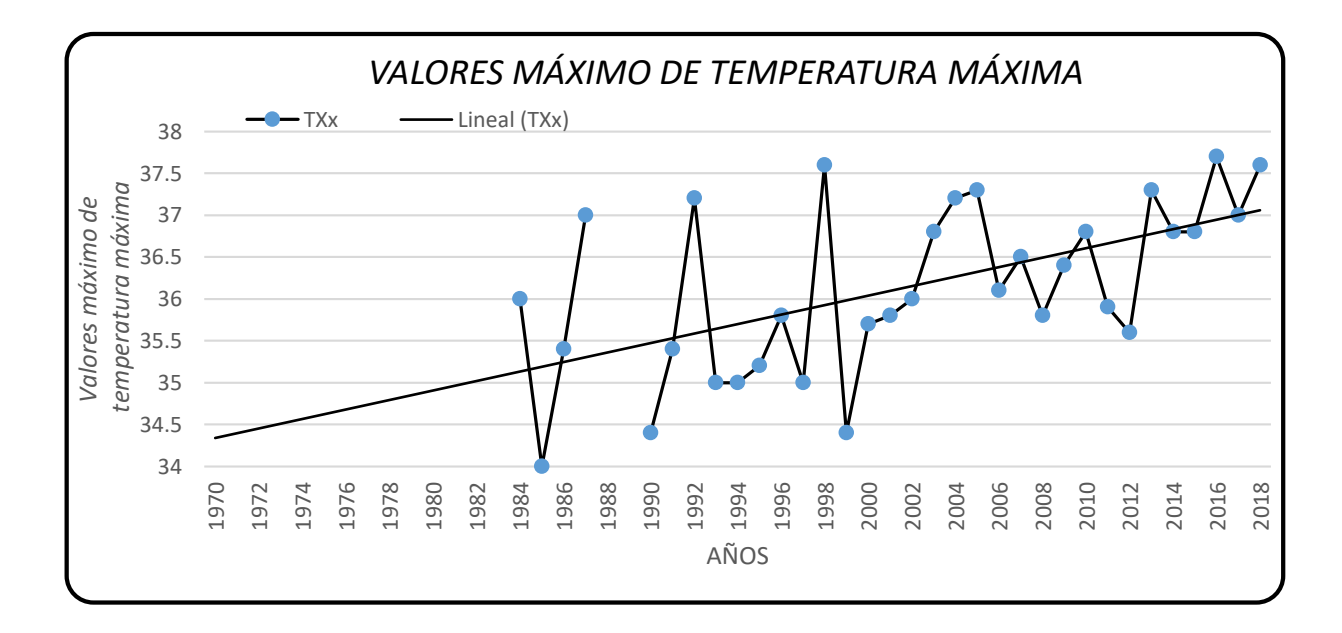

Figura 11. TXx: Valores máximo de temperatura máxima. (Fuente: INETER, 2020)

En la Figura 12, se observa que los valores mínimos de temperatura mínima se registraron en los años de 1995 y 1998 con valor de 16 °C; mientas que el menor valor de la temperatura mínima fue de 10.7 °C registrado en el año 1985.

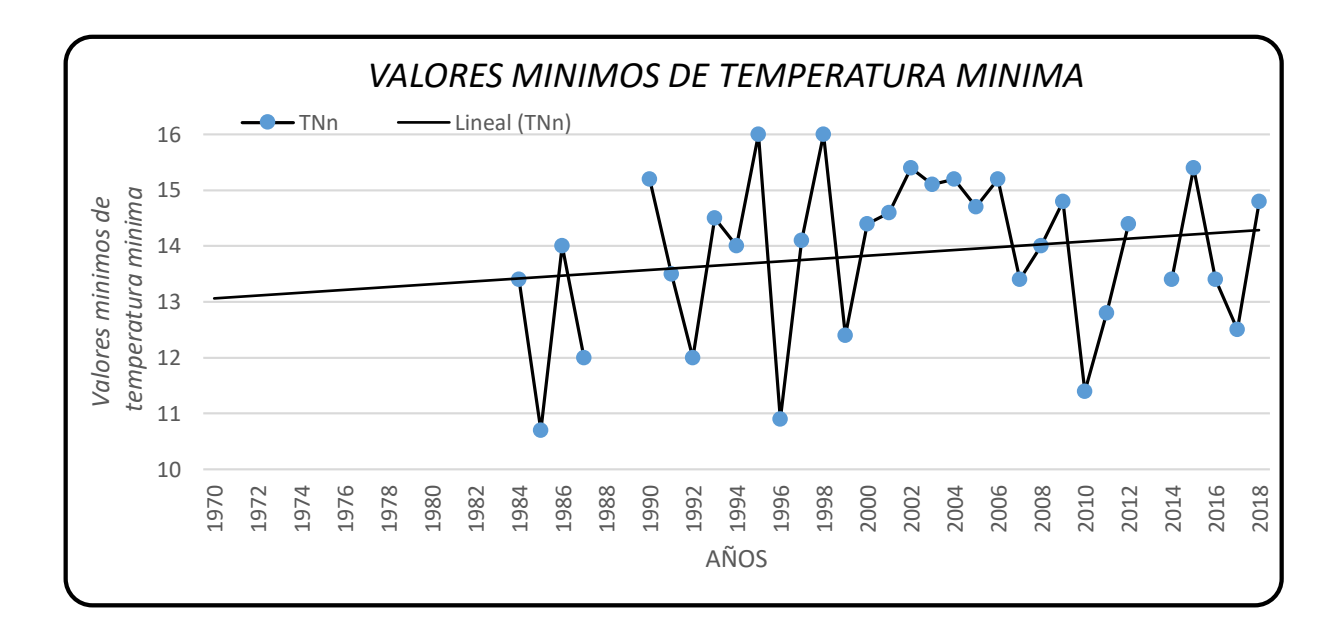

Figura 12. TNn: valores mínimos de temperatura mínima*.* (Fuente: INETER, 2020)

Con las figuras de temperatura máxima y mínima, podemos decir que la temperatura del aire está aumentando en la estación de Raúl González. El mayor incremento se observa en la temperatura máxima, indicando días más cálidos (sobre todo por la tarde) y en la temperatura mínima, aunque el incremento es menor también podemos indicar que tendremos más noches más cálidas.

#### <span id="page-37-0"></span>**6.6 Generación de mapa de evapotranspiración de referencia**

Al ejecutar la ecuación en el sistema de información geográfica (Qgis) nos generara un archivo de formato raster con la información a 5.5 km de la evapotranspiración de referencia; en este caso en el territorio nacional tomando la información de la primera decena del mes de agosto.

Al sustituir los valores en la ecuación de Hargreaves con los insumos obtenidos tenemos lo siguiente:

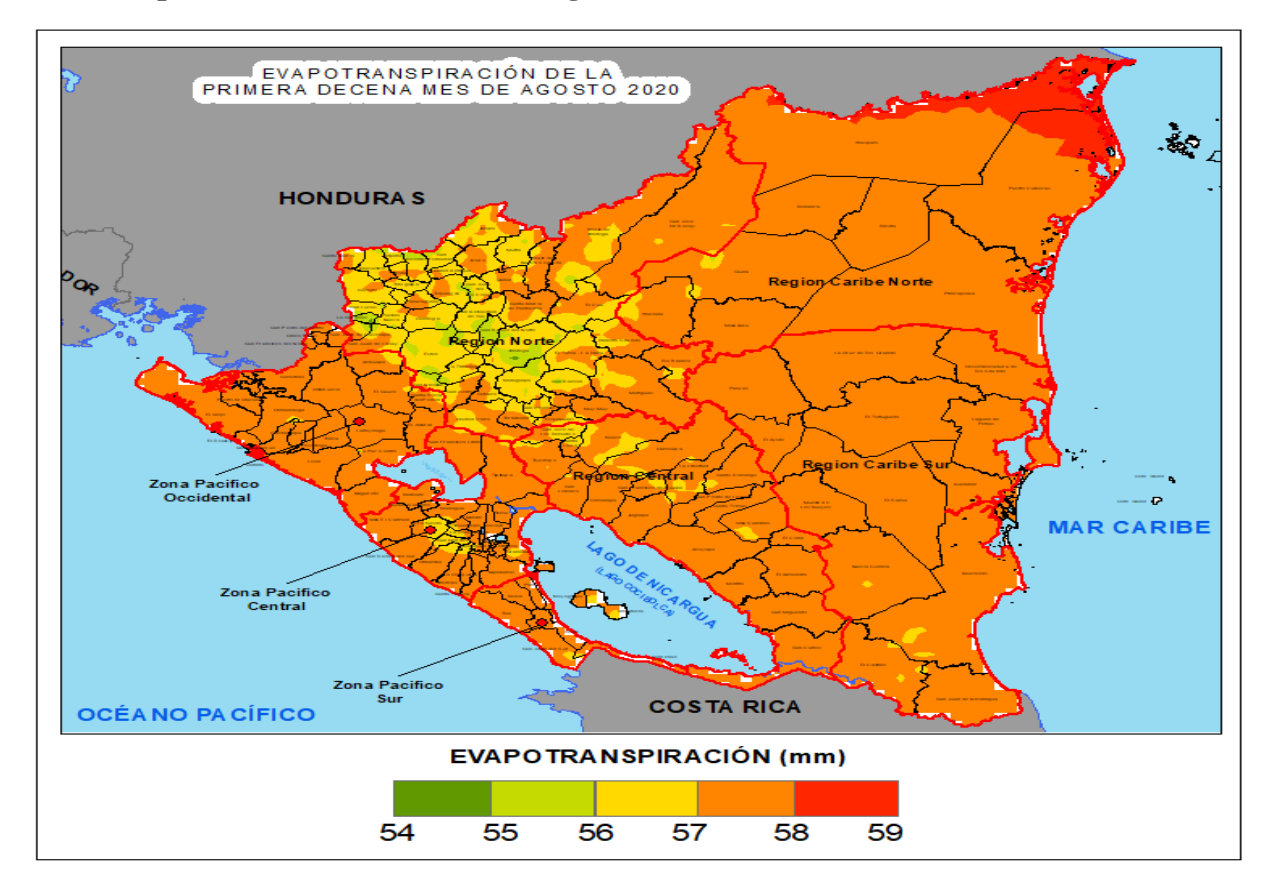

<span id="page-38-0"></span>**6.6.1. Mapa de ETo con herramienta Sig**

Figura13. Mapa de evapotranspiración de referencia de la primea decena de agosto. (Fuente: INETER, 2020)

En la Figura 13, muestra que los menores valores se tienen en las partes más elevadas entre los municipios de Jinotega, San Pedro del Norte, La Concordia y Estelí (elevaciones mayores 1200 msnm) con valores que oscilan desde 54 mm y 56 mm; los mayores valores se registran en la parte Noreste de la Costa Caribe Norte entre los municipios de Waspam y Puerto Cabeza que oscilan entre 58 mm y 59 mm; los valores entre 56 mm y 57 mm se encuentran en la parte con mayores elevaciones en la zona del pacifico occidental en la cordillera de los Maribios (entre Chinandega y León) y en el pacifico central en la meseta de los pueblos (entre Managua, Masaya y Carazo), en la Región Norte y Central en la parte donde las elevaciones superan los 800 msnm, teniendo al resto del país con valores entre 57 mm y 58 mm para la primera decena del mes de Agosto 2020.

#### **VII. CONCLUSIONES**

<span id="page-39-0"></span>Por medio de los talleres de capacitación y boletines Agrometeorológico, los técnicos de instituciones, cooperativas y productores de los diferentes rubros a nivel nacional, cuentan con información confiables que le permite tomar decisiones ante el impacto que puede ocasionar el cambio climático en el sistema agrícola y así mejorar la productividad.

Con el análisis de eventos de exceso de humedad, se encontró que no necesariamente un evento (huracán) puede afectar a todas las regiones del país, como fue el caso del huracán Mitch, donde sus mayores afectaciones estuvieron en la parte norte del país, mientras que la parte sur estuvo por debajo de la norma histórica.

La ETo calculadora tiene mejor aproximación en cuanto a los datos reales, ya que el programa de ser necesario nos puede calcular la ETo aun habiendo datos faltantes a diferencia del Excel.

Los índices climáticos muestran que los acumulados de lluvia se han modificado, a partir del año 2000, con más días secos y menos días lluviosos, sugiriendo que a futuro los acumulados de lluvias se registraran en menor cantidad de días, siendo más intensas.

La evapotranspiración es un parámetro de suma importancia, generando así un raster con el objetivo de obtener una estimación de la Eto de referencia previendo a la falta de cobertura de información a nivel nacional.

#### **VIII. LECCIONES APRENDIDAS**

<span id="page-40-0"></span>Como estudiante aspirante de optar al título de Ingeniería Agrícola, el desarrollo de las pasantías fue de gran ayuda y desenvolvimiento laboral, cada una de las actividades ejecutadas en el periodo de pasantía contribuyó en mi formación profesional.

Las lecciones aprendidas durante el período de la pasantía, se resumen de la siguiente manera:

- Fortalecimiento de capacidades y aplicación de conocimientos teóricos en la práctica laboral.
- Trabajo en equipo, asumir mayor compromiso ético con la profesión y con los compañeros de trabajo.
- Adquirir conocimiento en el uso e interpretación de los datos climatológicos de las distintas variables (precipitación, temperatura, humedad relativa, etc.)
- Conocimientos en el uso y manejo de los programas estadísticos (Excel, RclimDex, etc.) así también el uso de las herramientas SIG (Arcgis, Qgis y Saga Gis).

#### **IX. RECOMENDACIONES**

#### <span id="page-41-1"></span><span id="page-41-0"></span>**9.1. A la Universidad Nacional Agraria**

- Que la universidad Nacional Agraria establezca un convenio de colaboración con la Institución con el propósito de aprovechar las fortalezas y oportunidades de ambas organizaciones en el campo laboral.
- Dar mayor seguimiento o supervisión a todos los estudiantes que se encuentran realizando sus pasantías.
- Brindar al pasante un apoyo económico para solventar parte de los gastos durante el periodo de pasantías.

#### <span id="page-41-2"></span>**9.2. A la Institución**

 Que el Instituto Nicaragüense de Estudio Territoriales (INETR) siga apoyando a pasantes en la realización de sus pasantías como parte de su contribución en el proceso educativo del estudiante.

#### **X. LITERATURA CITADA**

<span id="page-42-0"></span>Rhodes, J.D., A. Kandiah, y A.H. Mashali., (1992). The use of saline waters for crop production. Estudio de Riego y Drenaje No. 48. Organización de las Naciones Unidas para la Agricultura y la alimentación, Roma, 133 pp.

- Instituto Nicaragüense de Estudios Territoriales (INETER). (2020). Sobre INETER. Recupera de [https://www](https://www/).ineter.gob.ni/sobreineter.html
- Estudio FAO Riego y Drenaje. (2006). Guía para la determinación de los requerimientos de agua del cultivo recuperado de http://www.fao.org/3/x0490s/x0490s.pdf
- José Luis Santos, Centro Internacional Para la Investigación del Fenómeno de El Niño CIIFEN. (20, septiembre 2004). Manual del Usuario RclimDex. Recuperado de [https://www.](https://www/)academia.edu/28821316/RclimDex\_1\_0\_Manual\_del\_Usuario

Steduto, P., Hsiao, T.C., Fereres, E. & Raes, D. Respuesta del rendimiento de los cultivos al agua. Estudio FAO: Riego y Drenaje 66.

# <span id="page-43-0"></span>**XI. ANEXOS**

Anexo 1. Distribución espacial de estaciones meteorológicas en el área del proyecto NICADPTA

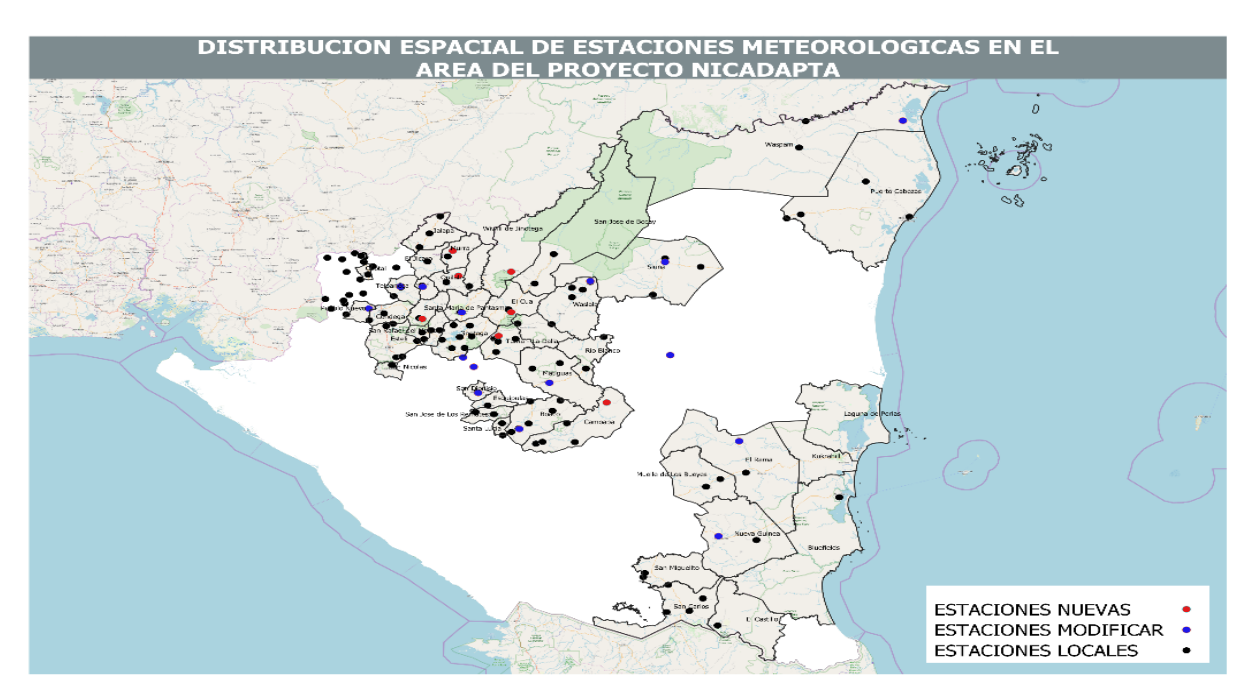

Anexo 2.Distribución espacial de las Estaciones meteorológicas de INETE y el MAG

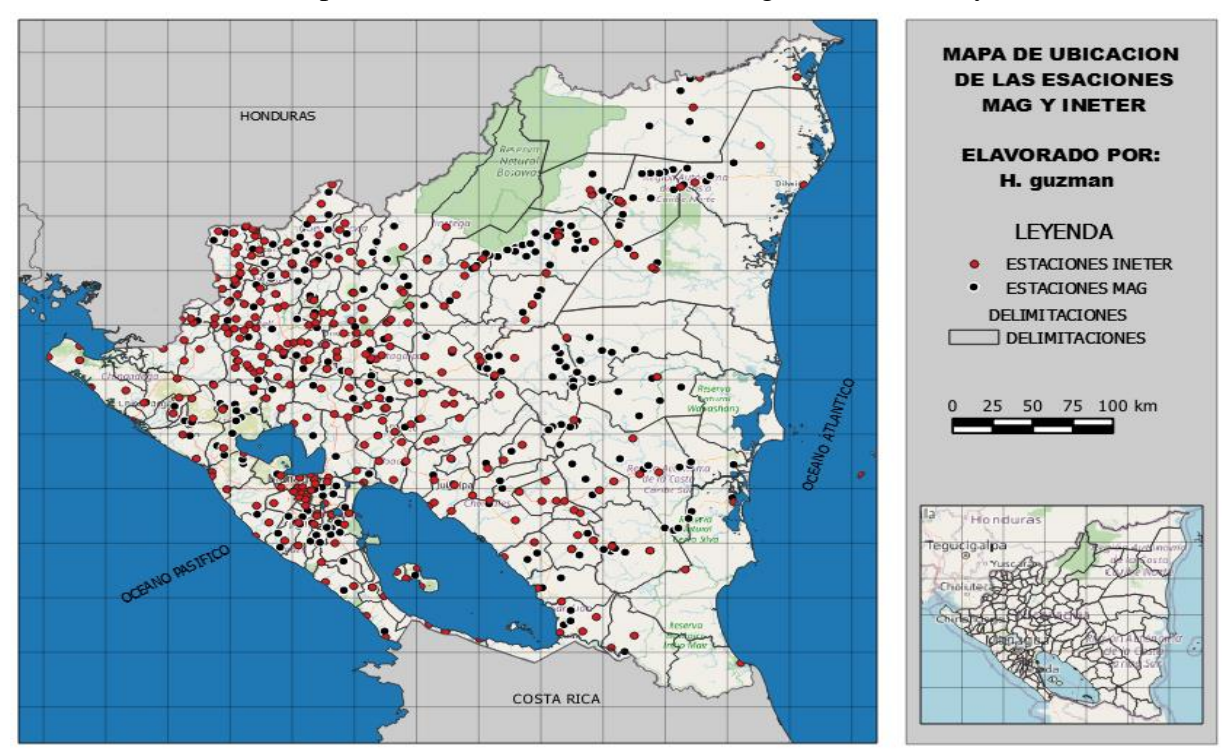

Anexo 3. Sesión de mesa de trabajo de Intercambio de experiencia sobre las afectaciones climáticas en las unidades productivas y las acciones tomadas ante las adversidades climáticas.

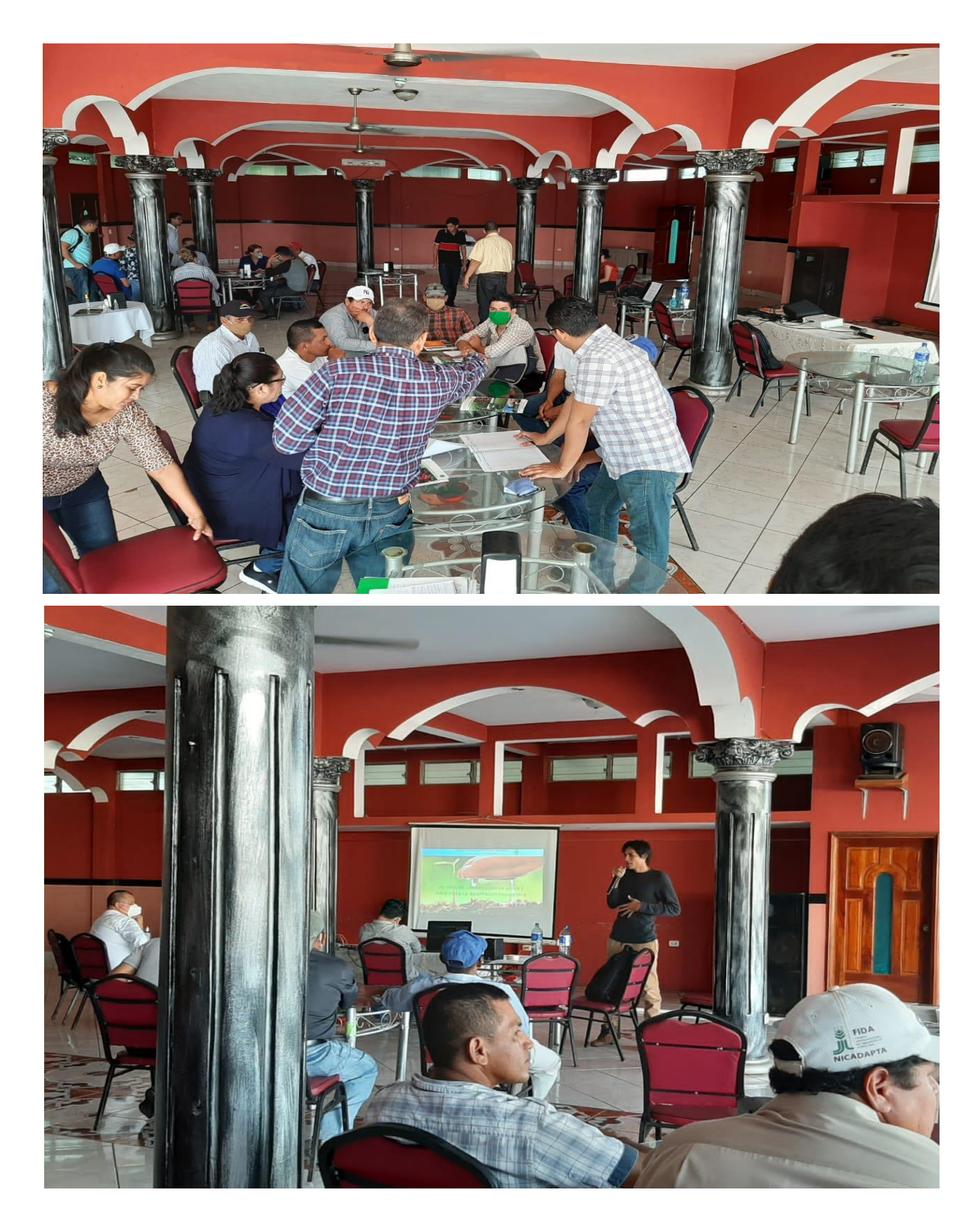

#### Anexo 4. Boletín Agrometeorológico

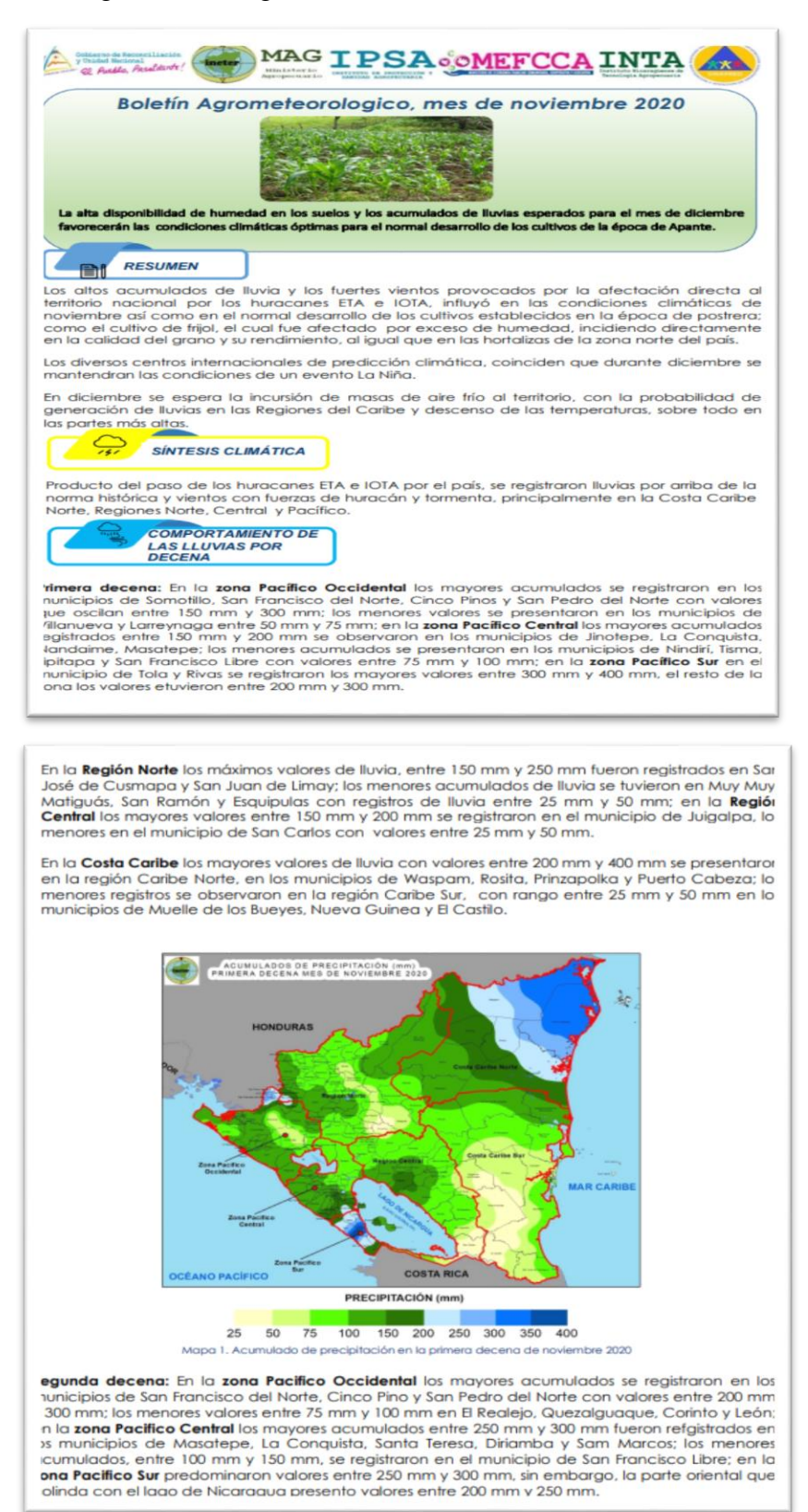

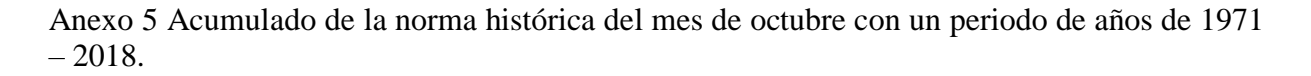

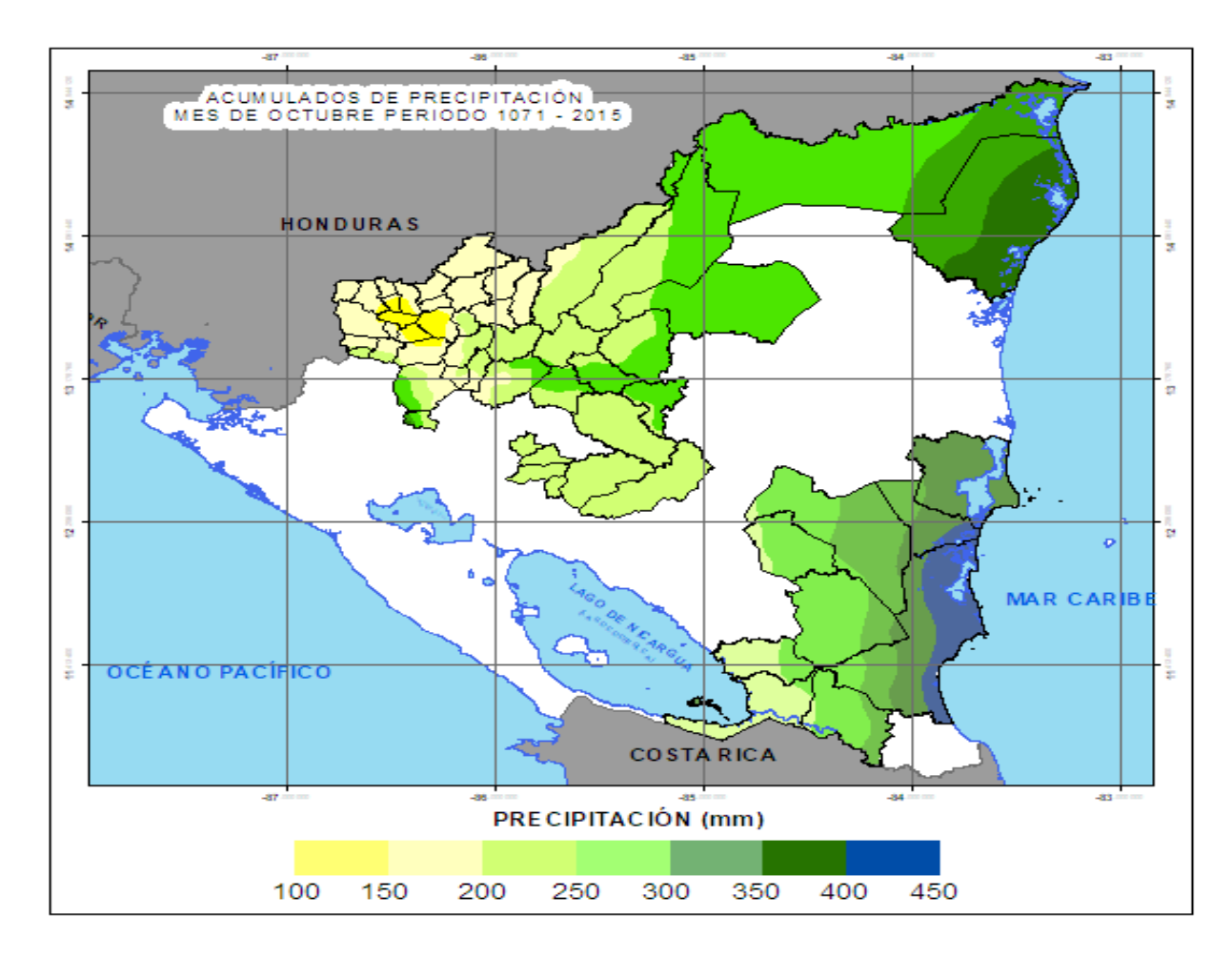

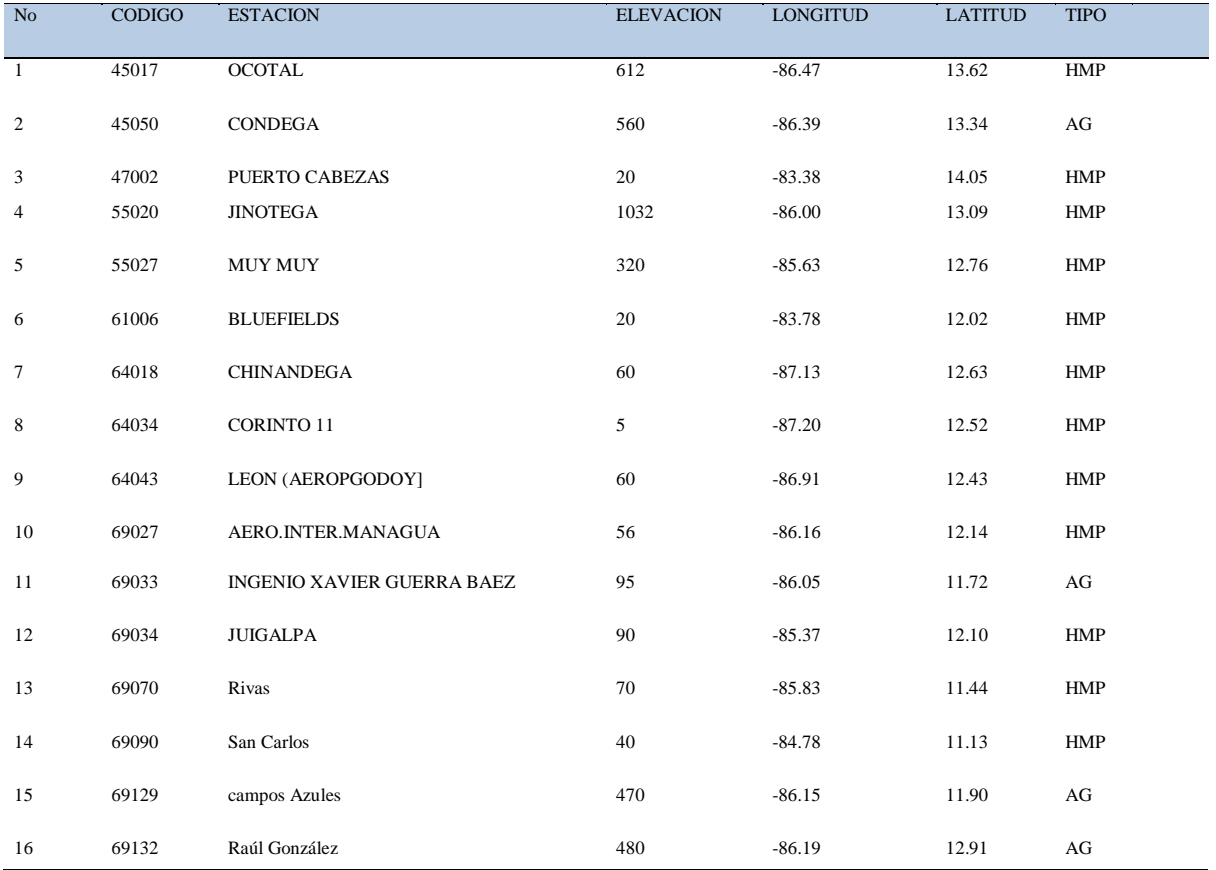

Anexo 6 Tabla de estaciones meteorológicas principales que registran todas las variables climáticas.

Anexo 7 Datos de las comparaciones de ETo de la estaciones de corinto y Chinandega de mayo del 2010

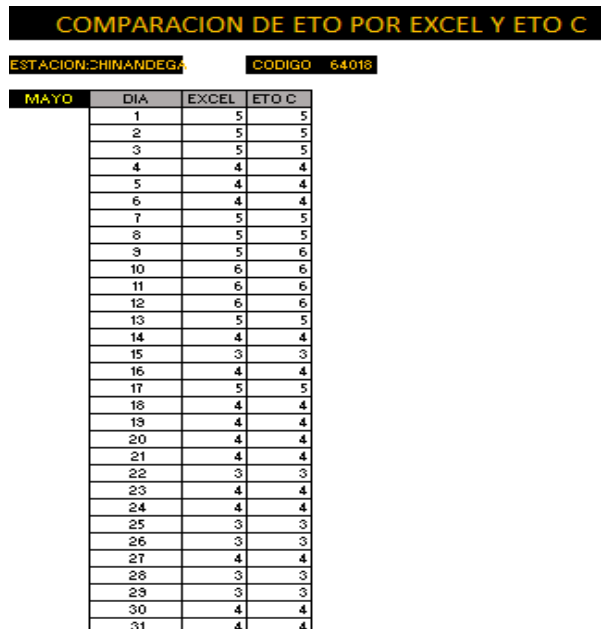

#### COMPARACION DE ETO POR EXCEL Y ETO C

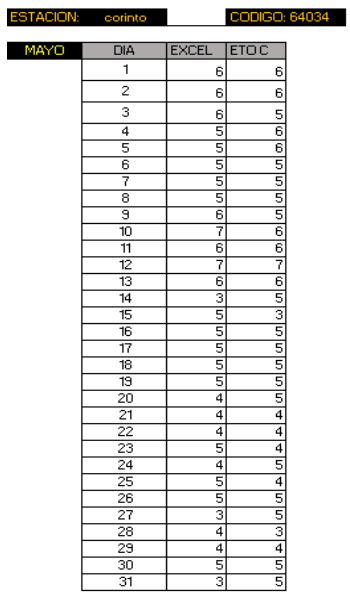

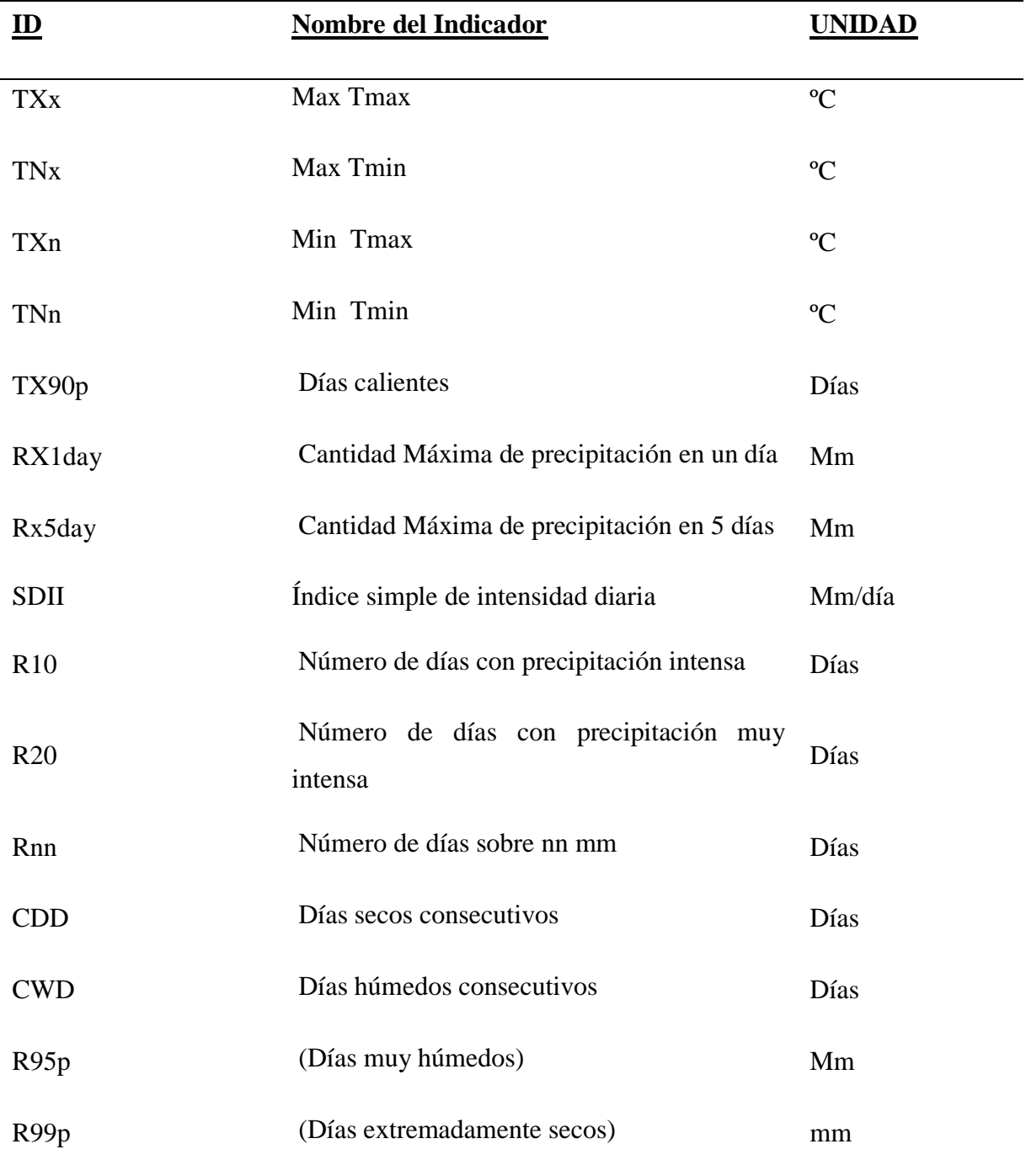

#### Anexo 8. Lista de Los Índices Climáticos

Anexo 9. Regresión lineal de la temperatura tomando en cuenta las diferencias de alturas en el programa saga gis*.* 

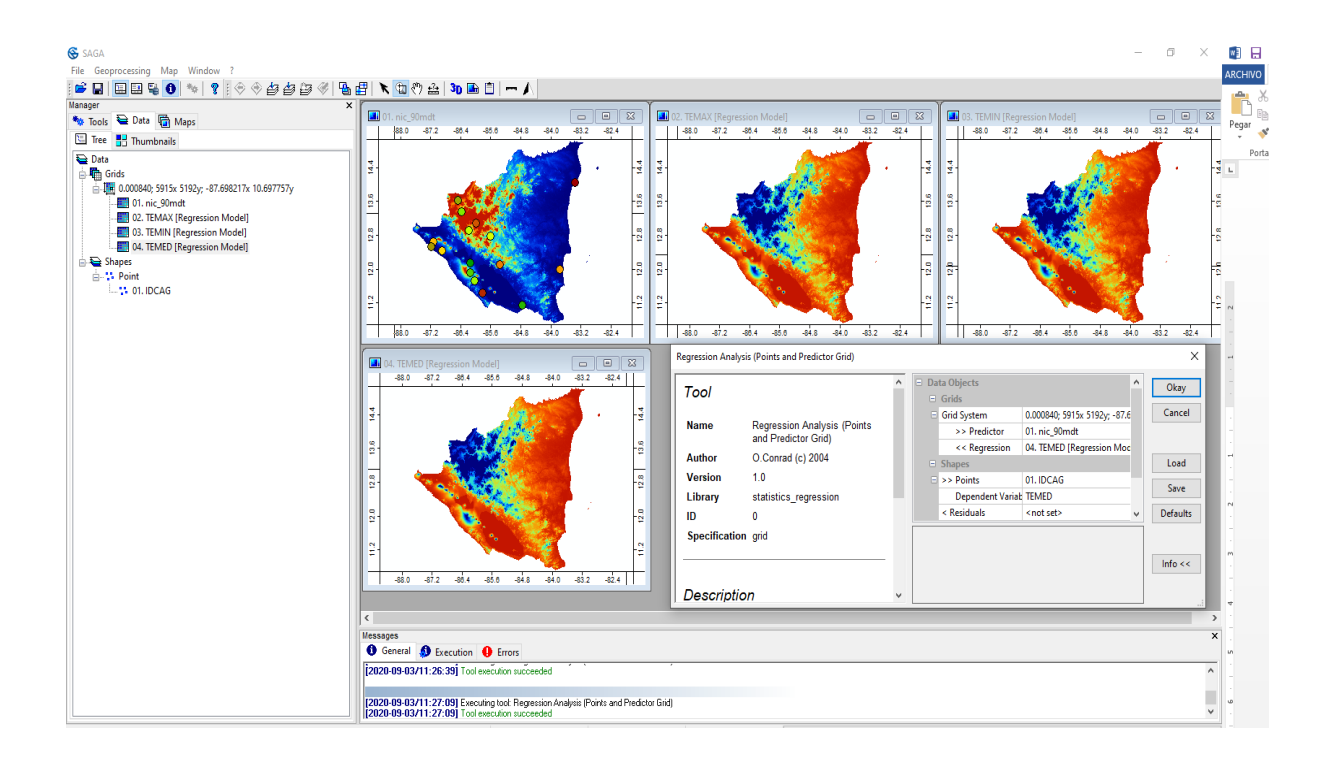

Anexo 10. Raster de temperaturas creado con el programa saga gis*.*

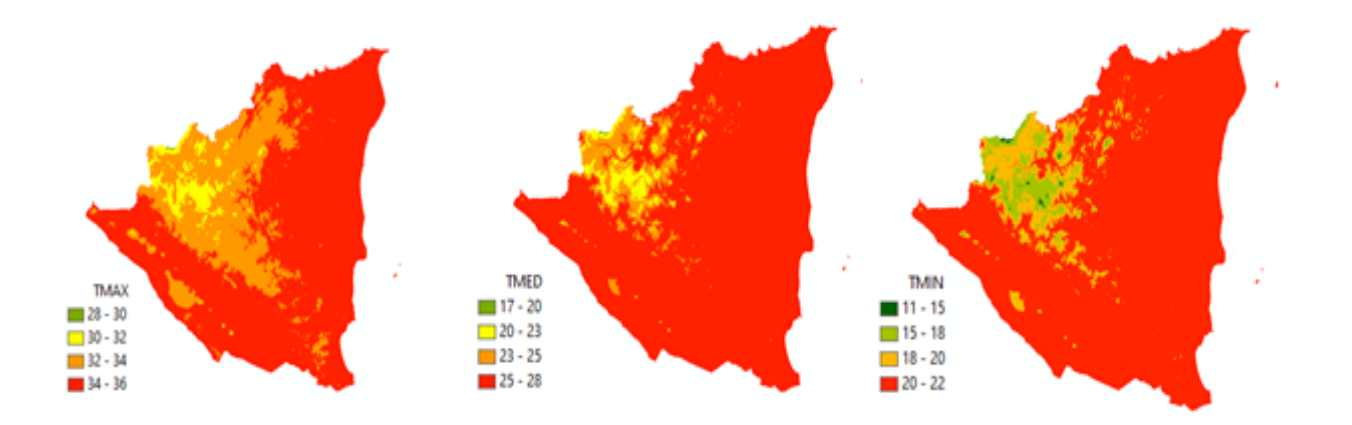

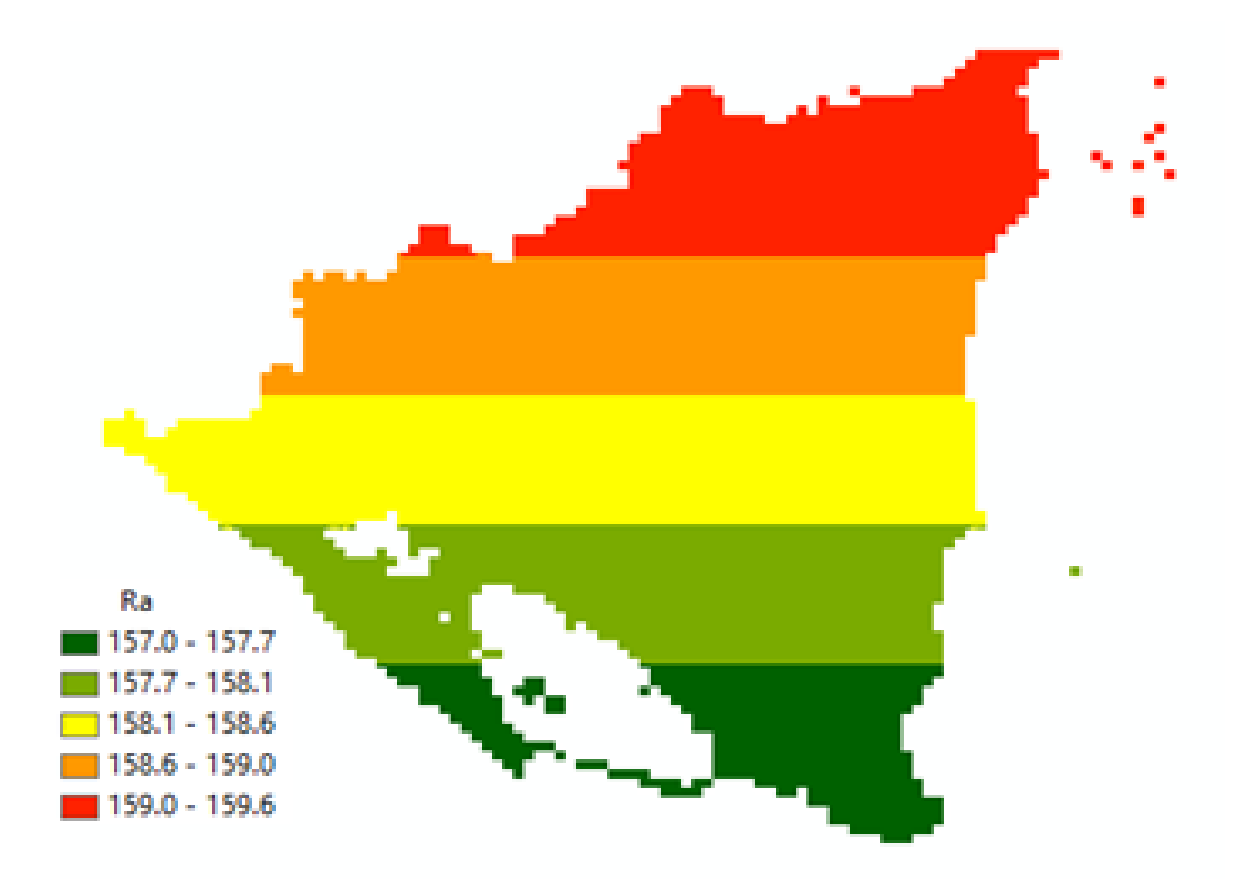

Anexo 11. Raster de la radiación extraterrestre de la primera decena del mes de agosto del 2020.